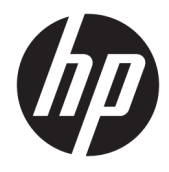

Manuel de référence du matériel

© Copyright 2018 HP Development Company, L.P.

Windows est une marque commerciale déposée ou une marque commerciale de Microsoft Corporation aux États-Unis et/ou dans d'autres pays.

Les informations contenues dans le présent document peuvent faire l'objet de modifications sans préavis. Les seules garanties applicables aux produits et services HP sont énoncées dans les déclarations de garantie expresse jointes à ces produits et services. Aucune partie du présent document ne saurait être interprétée comme une garantie supplémentaire. HP ne saurait être tenu responsable des éventuelles erreurs techniques ou d'édition contenues dans ce manuel, ni des omissions.

Première édition : Août 2018

Référence du document : L35995-051

#### **Informations sur le produit**

Ce manuel décrit les fonctionnalités qui sont communes à la plupart des modèles. Certaines fonctions peuvent ne pas être disponibles sur votre produit. Pour accéder au dernier manuel de l'utilisateur, rendez-vous sur

[http://www.hp.com/support,](http://www.hp.com/support) puis suivez les instructions pour trouver votre produit. Puis, sélectionnez **Manuels de l'utilisateur**.

#### **Conditions d'utilisation des logiciels**

En installant, copiant, téléchargeant ou utilisant tout logiciel préinstallé sur cet ordinateur, vous reconnaissez être lié par les termes du contrat de licence utilisateur final (CLUF) HP. Si vous êtes en désaccord avec les termes de ce contrat, votre seul recours consiste à retourner le produit non utilisé dans sa totalité (matériel et logiciels) sous 14 jours pour un remboursement intégral conformément à la politique en matière de remboursement de votre vendeur.

Pour obtenir plus d'informations ou pour demander un remboursement intégral du prix de l'ordinateur, prenez contact avec votre vendeur.

### **À propos de ce guide**

Ce manuel décrit les procédures de base permettant de mettre à niveau l'ordinateur.

- **AVERTISSEMENT !** Indique une situation dangereuse **pouvant** entraîner des blessures graves voire mortelles.
- **ATTENTION :** Indique une situation dangereuse **pouvant** entraîner des blessures mineures ou de gravité modérée.
- **IMPORTANT :** Indique les informations considérées comme importantes mais non dangereuses (par exemple, des messages associés à des dommages matériels). Une notification importante alerte l'utilisateur que si une procédure n'est pas scrupuleusement suivie, cela peut entraîner une perte de données ou une détérioration du matériel ou des logiciels. Contient également des informations essentielles pour expliquer un concept ou pour terminer une tâche.
- **REMARQUE :** Contient des informations supplémentaires qui soulignent ou complètent les points importants du texte principal.
- **CONSEIL :** Fournit des conseils utiles pour terminer une tâche.

# **Sommaire**

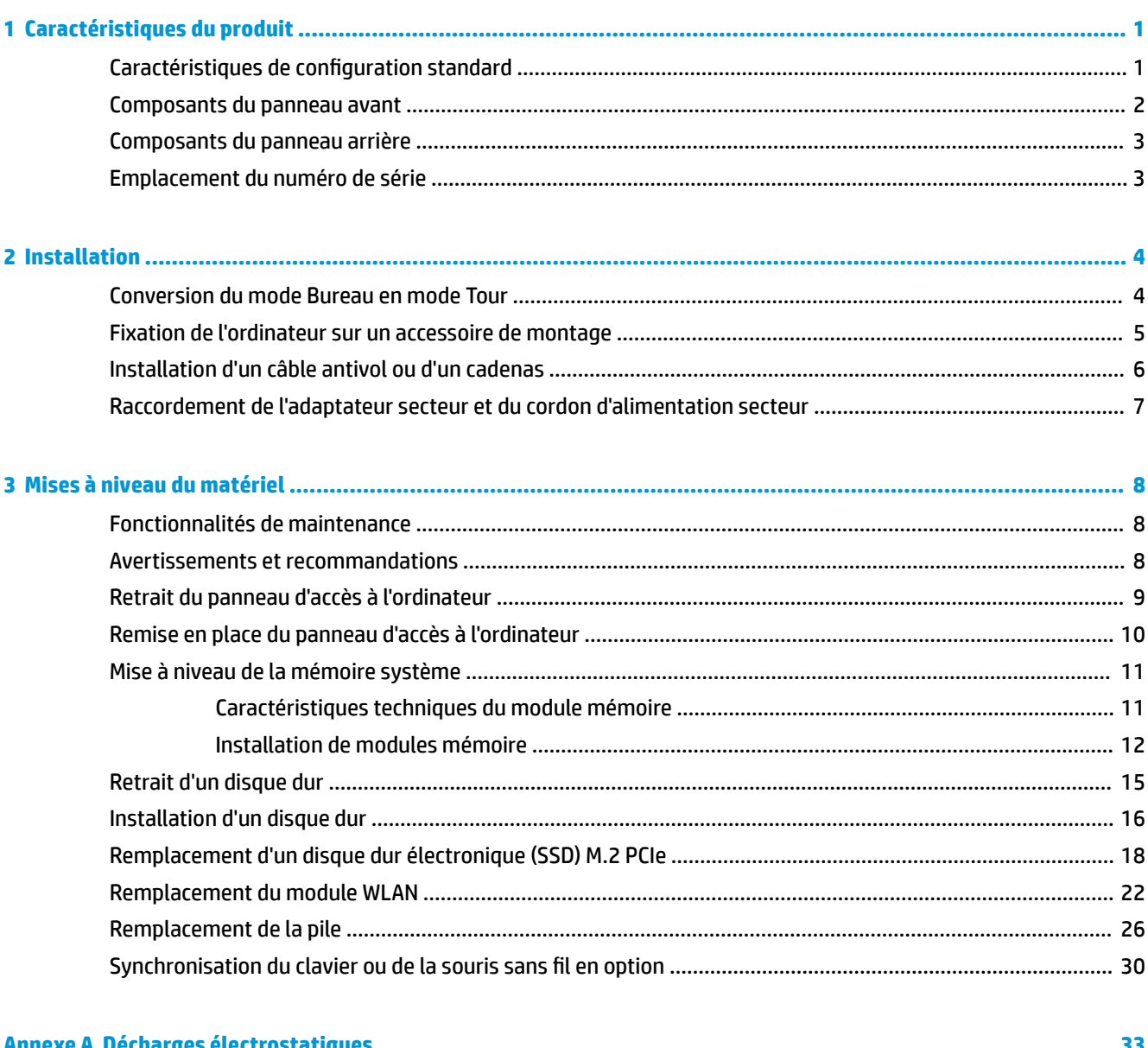

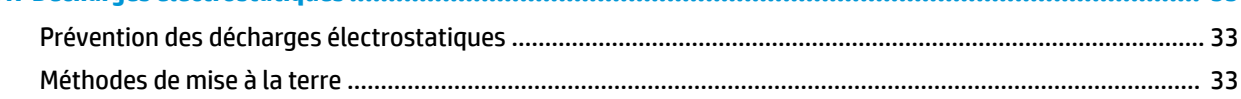

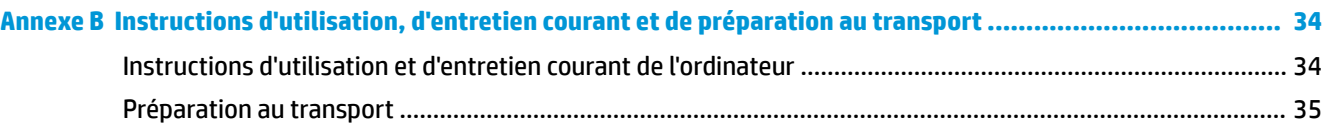

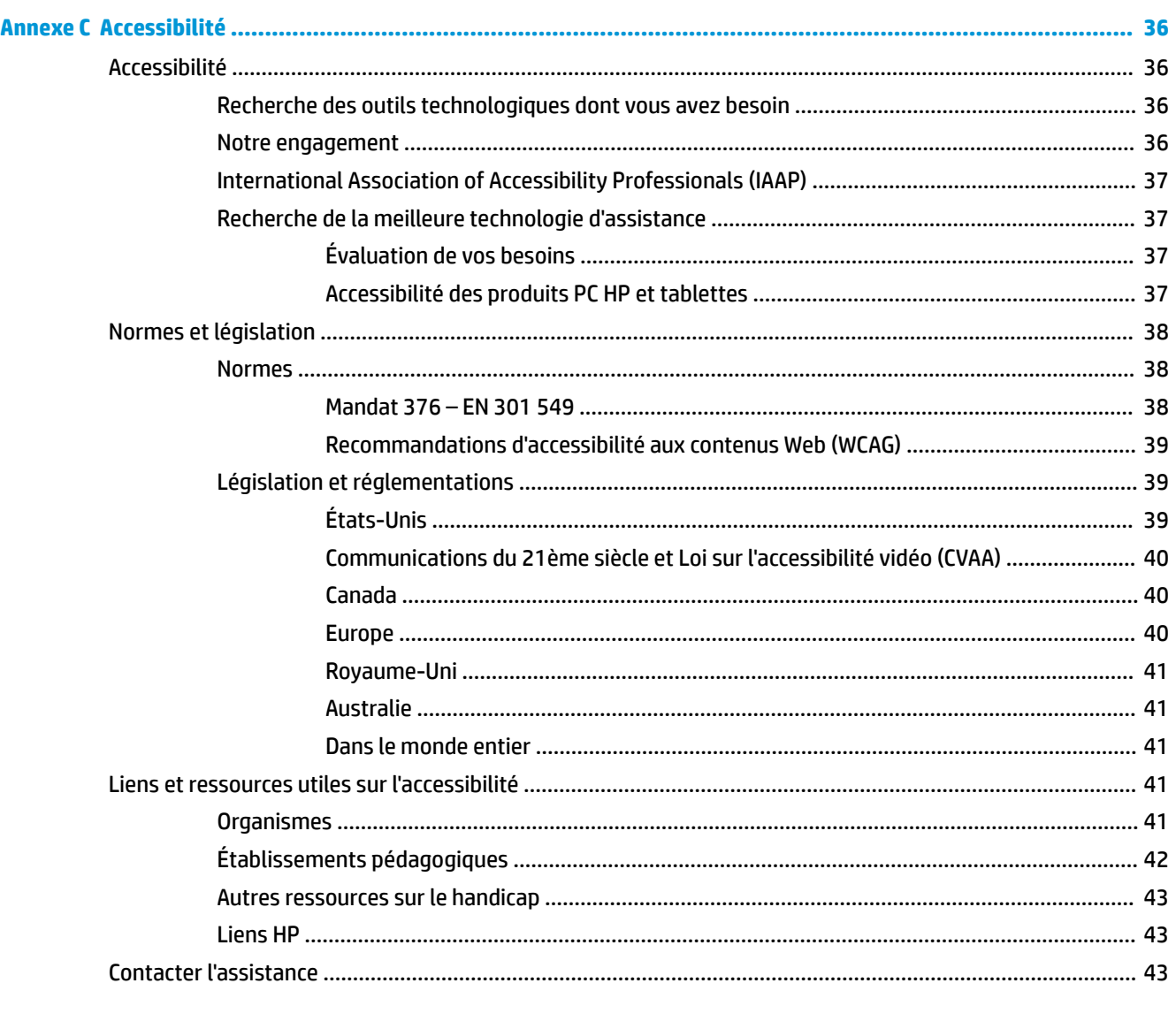

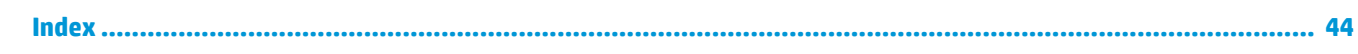

# <span id="page-6-0"></span>**1 Caractéristiques du produit**

# **Caractéristiques de configuration standard**

Les caractéristiques peuvent varier en fonction du modèle. Pour obtenir de l'aide et en savoir plus sur le matériel et les logiciels installés sur votre modèle d'ordinateur, exécutez l'utilitaire HP Support Assistant.

**REMARQUE :** Ce modèle d'ordinateur peut être installé en position Tour ou en position Bureau. Le socle pour tour est vendu séparément.

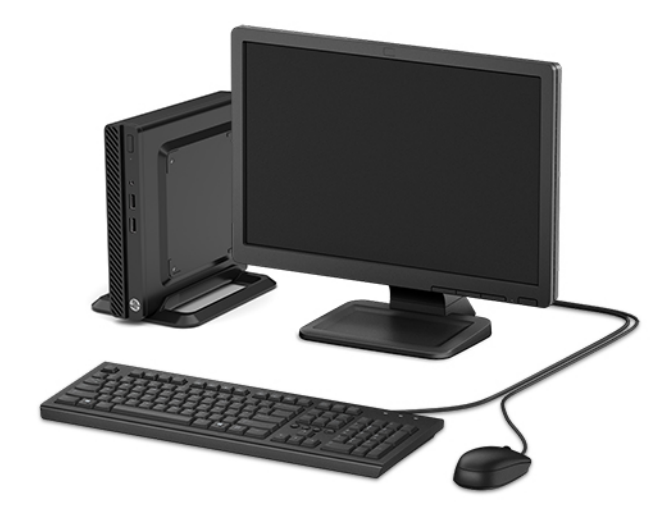

# <span id="page-7-0"></span>**Composants du panneau avant**

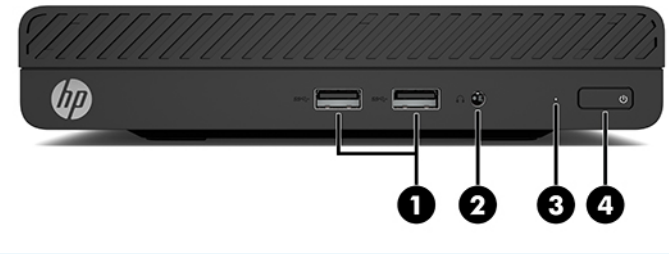

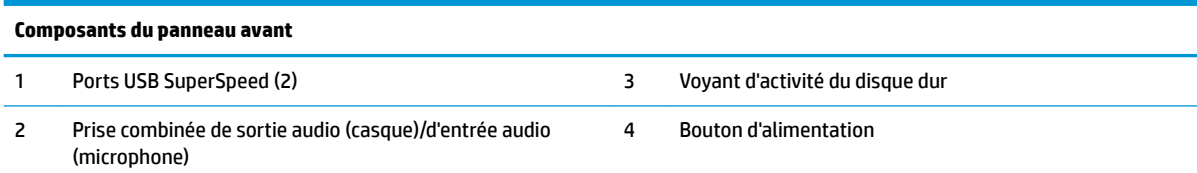

### <span id="page-8-0"></span>**Composants du panneau arrière**

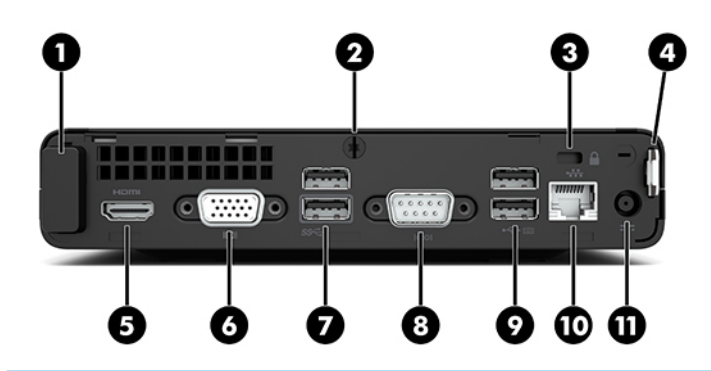

#### **Composants du panneau arrière**

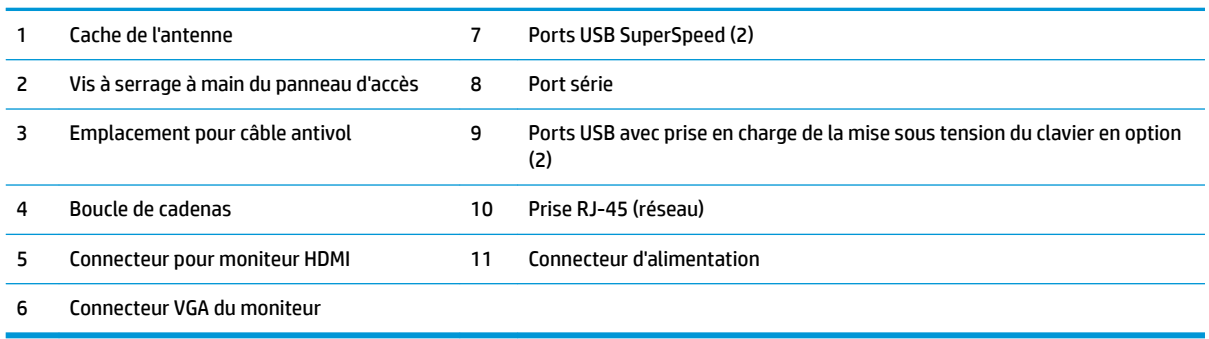

## **Emplacement du numéro de série**

Chaque ordinateur possède un numéro de série unique et un identifiant de produit situés sur son châssis externe. Ayez toujours ces numéros à portée de main lorsque vous contactez le service à la clientèle.

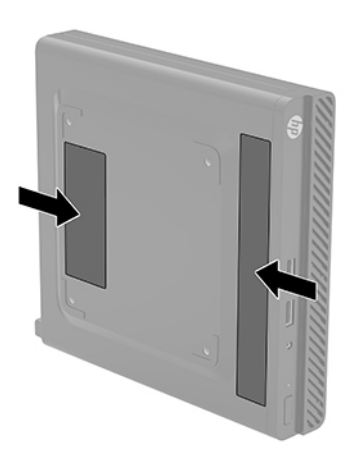

# <span id="page-9-0"></span>**2 Installation**

### **Conversion du mode Bureau en mode Tour**

L'ordinateur peut être posé à la verticale, comme une tour, à l'aide d'un socle pour tour (en option) que vous pouvez acheter auprès de HP.

- **1.** Retirez/dégagez tout périphérique de sécurité qui empêche le changement de l'orientation de l'ordinateur.
- **2.** Retirez tout support amovible de votre ordinateur (clés USB, etc.).
- **3.** Mettez l'ordinateur hors tension sans risque à l'aide du système d'exploitation, puis mettez les périphériques externes hors tension.
- **4.** Retirez le cordon d'alimentation secteur de la prise secteur et débranchez tous les périphériques externes.
- **IMPORTANT :** Quel que soit l'état de mise sous tension, une tension est toujours présente sur la carte mère tant que le système est branché sur une prise secteur active. Vous devez débrancher le cordon d'alimentation secteur de la source d'alimentation avant de changer l'orientation de l'ordinateur pour éviter toute détérioration des composants internes.
- **5.** Positionnez l'ordinateur de façon à ce que sa face droite soit orientée vers le haut et placez l'ordinateur sur le socle (en option).

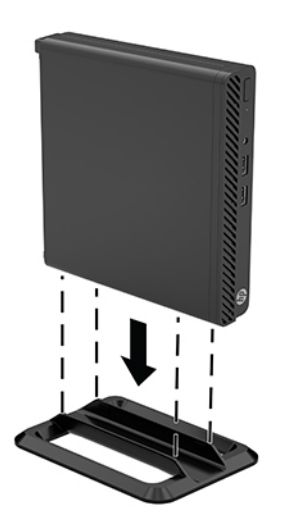

**REMARQUE :** Pour stabiliser l'ordinateur en mode Tour, HP vous recommande d'utiliser un socle en option.

- <span id="page-10-0"></span>**6.** Rebranchez le cordon d'alimentation secteur et tous les périphériques externes, puis allumez l'ordinateur.
	- *P* **REMARQUE :** Veillez à garder un espace libre de 10,2 cm (4 po) tout autour de l'ordinateur.
- **7.** Verrouillez tous les périphériques de sécurité ayant été dégagés au moment du changement de position de l'ordinateur.

### **Fixation de l'ordinateur sur un accessoire de montage**

L'ordinateur peut être fixé sur un mur, un bras pivotant ou tout autre accessoire de montage à l'aide les quatre trous de montage VESA sur la partie inférieure de l'ordinateur.

**REMARQUE :** Cet appareil est conçu pour prendre en charge un accessoire de montage mural compatible avec la norme UL ou CSA.

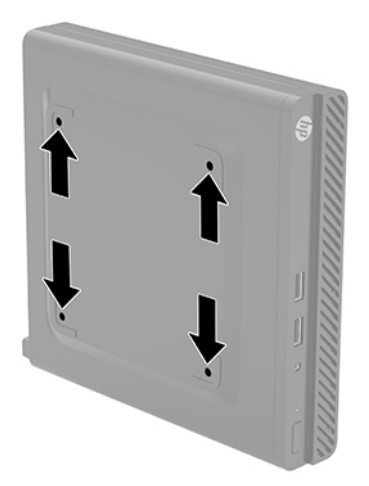

- **1.** Si l'ordinateur est sur un socle, retirez-le de ce dernier et posez l'ordinateur sur une surface plane.
- **2.** Pour fixer le moniteur sur un bras articulé (vendu séparément), insérez quatre vis dans les orifices du support du bras articulé et dans les orifices de montage du moniteur.
	- **IMPORTANT :** Cet ordinateur est compatible avec les trous de montage de 100 mm de la norme industrielle VESA. Pour fixer un accessoire de montage de tiers à l'ordinateur, utilisez les vis fournies avec le support. Il est important de vérifier que la solution de montage du fabriquant est conforme à la norme VESA et qu'elle est adaptée pour supporter le poids de l'ordinateur. Pour un fonctionnement optimal, il est essentiel d'utiliser le cordon d'alimentation secteur et d'autres câbles fournis avec l'ordinateur.

Pour fixer l'ordinateur sur d'autres accessoires de montage, suivez les instructions incluses avec l'accessoire de montage pour garantir une fixation solide de l'ordinateur.

### <span id="page-11-0"></span>**Installation d'un câble antivol ou d'un cadenas**

Vous pouvez fixer un câble antivol sur l'arrière de l'ordinateur. Utilisez la clé fournie pour fixer et retirer le câble antivol.

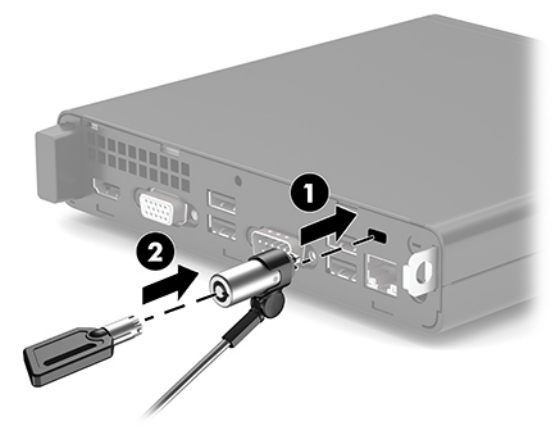

Pour installer un cadenas, faites glisser la boucle antivol (1) pour la retirer de l'arrière de l'ordinateur et installez le cadenas (2) dans la boucle.

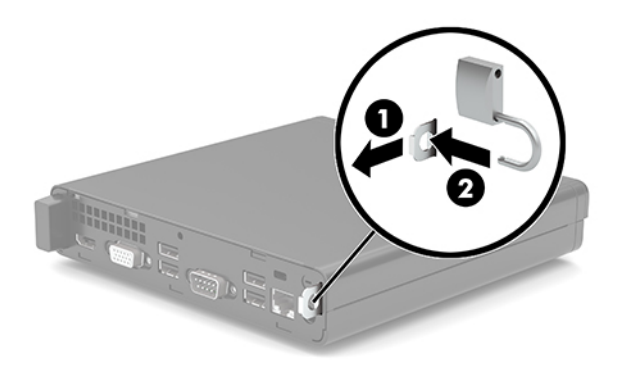

**<sup>2</sup> REMARQUE :** Le câble antivol et le cadenas possèdent un caractère dissuasif, mais ne constituent pas une garantie contre une utilisation malveillante ou le vol de l'ordinateur.

### <span id="page-12-0"></span>**Raccordement de l'adaptateur secteur et du cordon d'alimentation secteur**

Connectez une extrémité du cordon d'alimentation secteur à l'adaptateur secteur (1) et l'autre extrémité à une prise secteur de terre (2), puis l'adaptateur secteur au connecteur d'alimentation sur l'ordinateur (3).

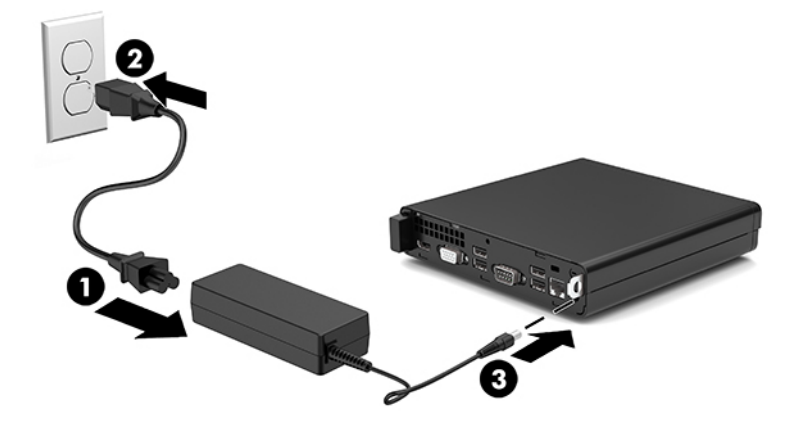

# <span id="page-13-0"></span>**3 Mises à niveau du matériel**

### **Fonctionnalités de maintenance**

L'ordinateur possède des fonctionnalités facilitant sa mise à niveau et son entretien. Un tournevis Torx T15 ou à lame plate est nécessaire pour certaines procédures d'installation décrites dans ce chapitre.

### **Avertissements et recommandations**

Avant de procéder aux mises à niveau, veillez à lire attentivement les instructions, les avertissements et les précautions applicables mentionnés dans ce manuel.

AVERTISSEMENT ! Afin d'éviter tout risque de blessures dues à un choc électrique, à des surfaces chaudes ou à un incendie :

Débranchez le cordon d'alimentation secteur de la prise secteur et laissez refroidir les composants du système interne avant de les toucher.

Ne branchez pas de connecteurs de télécommunication ou de téléphone sur les prises de carte réseau.

Ne désactivez pas la broche de mise à la terre du cordon d'alimentation secteur. La prise de terre est un élément de sécurité essentiel.

Branchez le cordon d'alimentation secteur dans une prise secteur (mise à la terre) à laquelle vous pouvez accéder facilement et à tout moment.

Pour réduire les risques de blessures graves, lisez le manuel *Sécurité et ergonomie du poste de travail*. Il décrit la configuration du poste de travail, la posture, ainsi que les conditions de sécurité et de travail appropriées pour les utilisateurs d'ordinateurs. Le manuel *Sécurité et ergonomie du poste de travail* contient également d'importantes informations sur la sécurité mécanique et électrique. Le manuel *Sécurité et ergonomie du poste de travail* est disponible en ligne à l'adresse <http://www.hp.com/ergo>.

A **AVERTISSEMENT!** Cet ordinateur contient des pièces sous tension et amovibles.

Débranchez le cordon d'alimentation avant de retirer le boîtier.

Remettez le boîtier en place et fixez-le avant de remettre l'ordinateur sous tension.

**IMPORTANT :** L'électricité statique peut endommager les composants électriques de l'ordinateur ou des équipements fournis en option. Avant de commencer l'installation, il est conseillé de toucher un objet métallique mis à la terre pour vous assurer que votre corps est déchargé de son électricité statique. Reportezvous à [Décharges électrostatiques à la page 33](#page-38-0) pour plus d'informations.

Lorsque l'ordinateur est branché sur une source d'alimentation secteur, la carte mère est toujours sous tension. Vous devez débrancher le cordon d'alimentation secteur de la source d'alimentation avant d'ouvrir l'ordinateur pour éviter toute détérioration des composants internes.

## <span id="page-14-0"></span>**Retrait du panneau d'accès à l'ordinateur**

Pour accéder aux composants internes, vous devez retirer le panneau d'accès de l'ordinateur.

- **1.** Retirez/désengagez tout périphérique de sécurité qui entrave l'ouverture de l'ordinateur.
- **2.** Retirez tout support amovible de votre ordinateur (clés USB, etc.).
- **3.** Mettez l'ordinateur hors tension sans risque à l'aide du système d'exploitation, puis mettez les périphériques externes hors tension.
- **4.** Retirez le cordon d'alimentation secteur de la prise secteur et débranchez tous les périphériques externes.
- **IMPORTANT :** Quel que soit l'état de mise sous tension, une tension est toujours présente sur la carte mère tant que le système est branché sur une prise secteur active. Vous devez débrancher le cordon d'alimentation secteur de la source d'alimentation avant d'ouvrir l'ordinateur pour éviter toute détérioration des composants internes.
- **5.** Si l'ordinateur est sur un socle, retirez-le de ce dernier et posez l'ordinateur sur une surface plane.
- **6.** Retirez la vis à serrage à main (1) située à l'arrière de l'ordinateur. Puis, faites glisser le panneau vers l'avant, puis soulevez-le afin de l'extraire de l'ordinateur (2).
- **REMARQUE :** Si nécessaire, vous pouvez utiliser un tournevis Torx T15 ou à lame plate pour dévisser la vis à serrage à main.

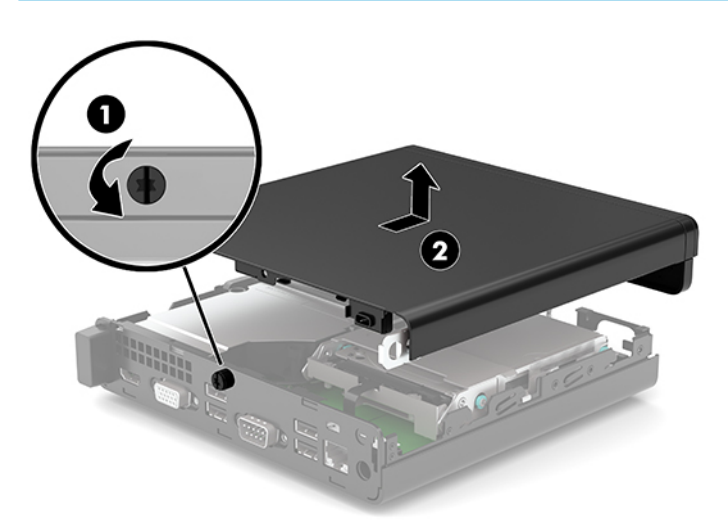

# <span id="page-15-0"></span>**Remise en place du panneau d'accès à l'ordinateur**

Placez le panneau d'accès sur l'ordinateur (1), et faites-le glisser vers l'arrière. Puis, installez la vis à serrage à main (2) pour fixer le panneau en place.

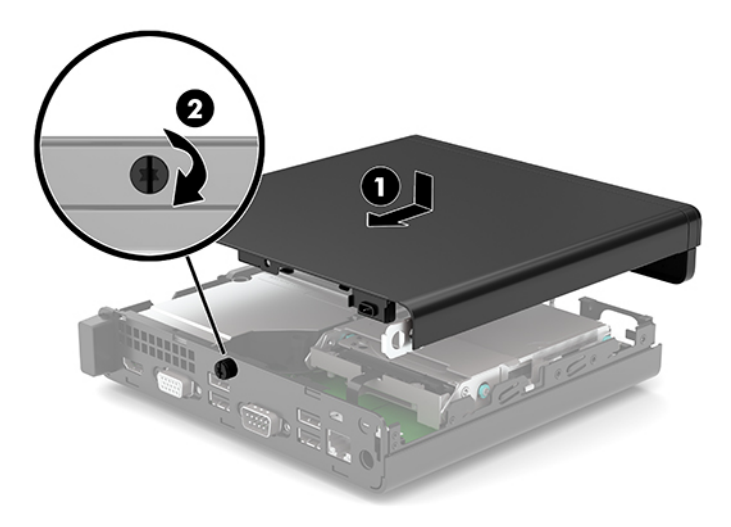

## <span id="page-16-0"></span>**Mise à niveau de la mémoire système**

L'ordinateur est fourni avec au moins un module mémoire de petit format à double rangée (SODIMM). Pour exploiter entièrement la prise en charge de mémoire, vous pouvez équiper la carte mère d'un maximum de 32 Go de mémoire.

### **Caractéristiques techniques du module mémoire**

Pour le bon fonctionnement du système, les modules mémoire doivent être conformes aux caractéristiques suivantes :

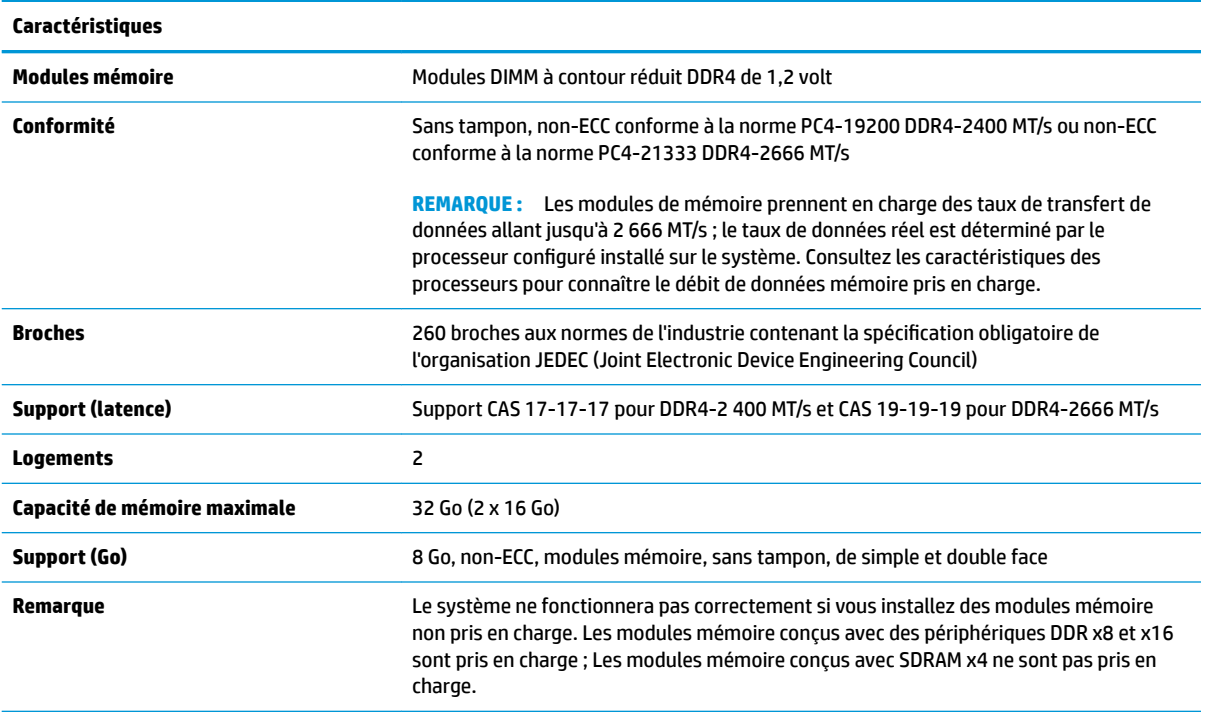

HP offre des extensions de mémoire pour cet ordinateur et recommande à ses clients de les acheter afin d'éviter tout problème de compatibilité avec les modules de mémoire de fabricants tiers.

### <span id="page-17-0"></span>**Installation de modules mémoire**

Il y a deux connecteurs de module mémoire sur la carte mère, avec un emplacement par canal. Ces connecteurs sont libellés DIMM1 et DIMM3. Le connecteur DIMM1 correspond au canal de mémoire B ; le connecteur DIMM3 correspond au canal de mémoire A.

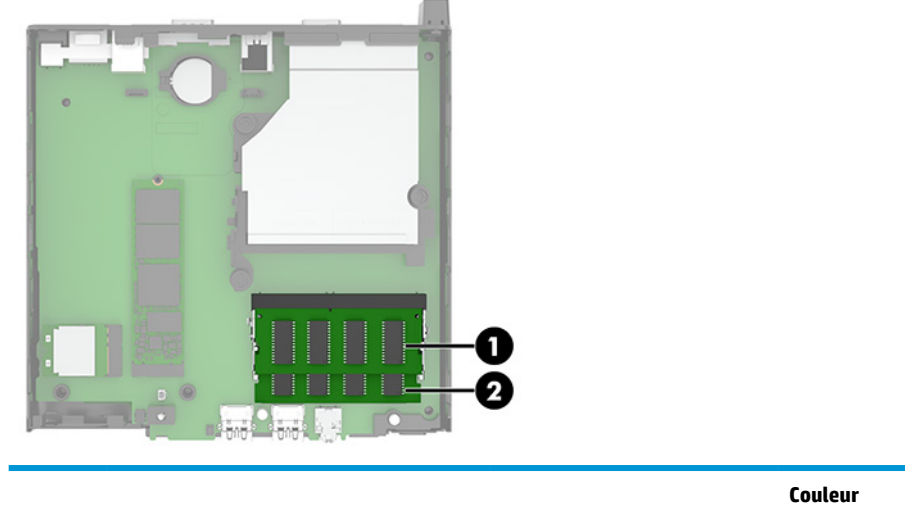

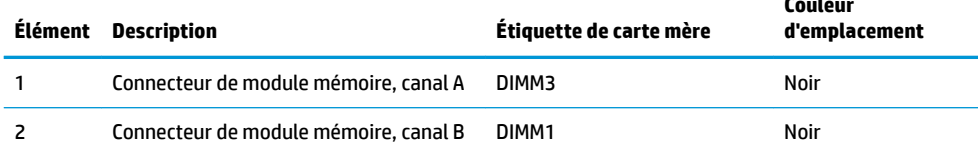

Le système fonctionne en mode canal unique, à deux canaux ou flexible selon la manière dont les modules mémoire sont installés.

- Le système fonctionne en mode canal unique si les connecteurs de module mémoire sont remplis dans un seul canal.
- Le système fonctionne dans le mode performant double canal si la capacité du module mémoire du canal A est égale à celle du module mémoire du canal B.
- Le système fonctionne en mode flexible si la capacité totale des modules mémoire du canal A n'est pas égale à celle des modules du canal B. En mode flexible, le canal doté de la quantité la plus faible de mémoire décrit la capacité totale de mémoire attribuée aux deux canaux et le reste est alloué à un canal unique. Si un canal dispose de plus de mémoire que l'autre, la plus grande quantité doit être affectée au canal A.
- Quel que soit le mode, le module mémoire le plus lent dans le système détermine la vitesse opérationnelle maximale.

**IMPORTANT :** Avant d'ajouter ou de retirer des modules mémoire, vous devez déconnecter le cordon d'alimentation secteur et attendre environ 30 secondes pour éliminer toute énergie résiduelle. Quel que soit l'état de mise sous tension, une tension est toujours fournie aux modules mémoire tant que l'ordinateur est branché sur une prise secteur active. L'ajout ou le retrait de modules mémoire alors qu'une tension est toujours présente peut endommager de manière irrémédiable les modules mémoire ou la carte mère.

Les connecteurs de module mémoire sont dotés de contacts en métal doré. Lorsque vous mettez à niveau la mémoire, il est important d'utiliser des modules mémoire avec des contacts en métal doré afin d'éviter toute corrosion et/ou oxydation due à l'incompatibilité des métaux en contact les uns avec les autres.

L'électricité statique peut endommager les composants électroniques de l'ordinateur ou des cartes en option. Avant de commencer l'installation, il est conseillé de toucher un objet métallique mis à la terre pour vous assurer que votre corps est déchargé de son électricité statique. Pour plus d'informations, reportez-vous à la section [Décharges électrostatiques à la page 33.](#page-38-0)

Lorsque vous manipulez un module mémoire, ne touchez aucun contact, car vous risqueriez d'endommager le module.

- **1.** Retirez/désengagez tout périphérique de sécurité qui entrave l'ouverture de l'ordinateur.
- **2.** Retirez tout support amovible de votre ordinateur (clés USB, etc.).
- **3.** Mettez l'ordinateur hors tension sans risque à l'aide du système d'exploitation, puis mettez les périphériques externes hors tension.
- **4.** Retirez le cordon d'alimentation secteur de la prise secteur et débranchez tous les périphériques externes.
- **5.** Si l'ordinateur est sur un socle, retirez-le de ce dernier et posez l'ordinateur sur une surface plane.
- **6.** Retirez le panneau d'accès de l'ordinateur.

Pour obtenir des instructions, reportez-vous au chapitre [Retrait du panneau d'accès à l'ordinateur](#page-14-0) [à la page 9](#page-14-0).

**7.** Inclinez le ventilateur vers le haut en utilisant le taquet avant et laissez-le dans cette position.

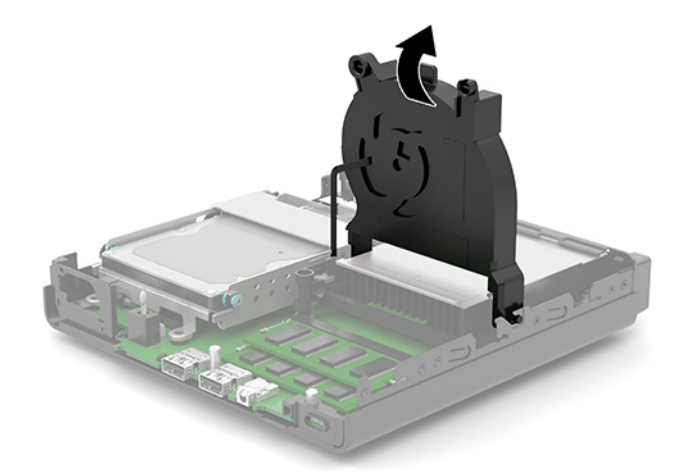

**8.** Repérez les emplacements (1) et (2) du module mémoire sur la carte mère.

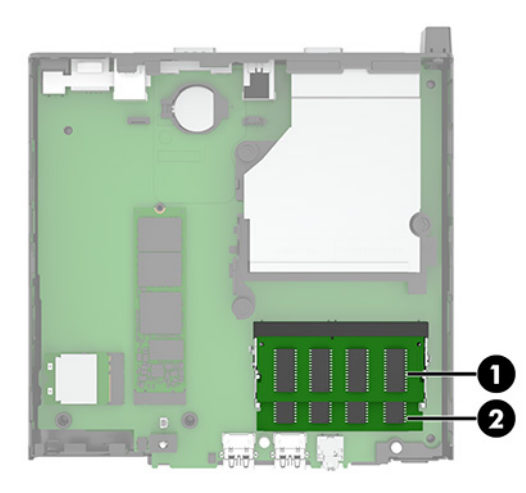

**9.** Pour retirer un module mémoire, poussez les deux loquets (1) de chaque côté du module mémoire vers l'extérieur, puis tirez sur le module mémoire (2) pour l'extraire du connecteur.

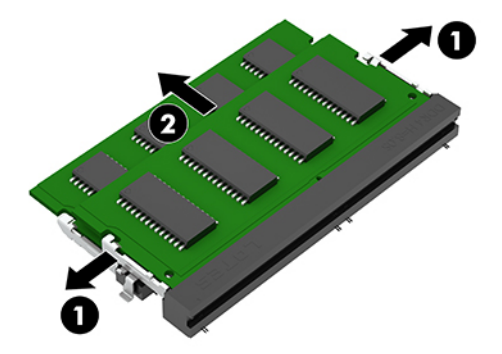

**10.** Pour installer un module mémoire, faites correspondre l'encoche (1) située sur le nouveau module mémoire avec le taquet de l'emplacement mémoire. Faites glisser le module mémoire dans l'emplacement (2) avec un angle d'environ 30°, puis appuyez dessus jusqu'à ce qu'il soit en place dans le module mémoire (3) et maintenu par les loquets.

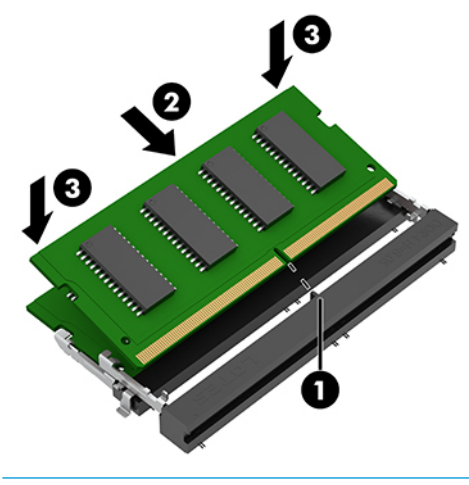

**<sup>2</sup> REMARQUE :** Un module mémoire ne peut être installé que d'une seule façon. Assurez-vous de faire coïncider l'encoche située sur le module avec le taquet du connecteur de module mémoire.

<span id="page-20-0"></span>**11.** Inclination du ventilateur vers le bas.

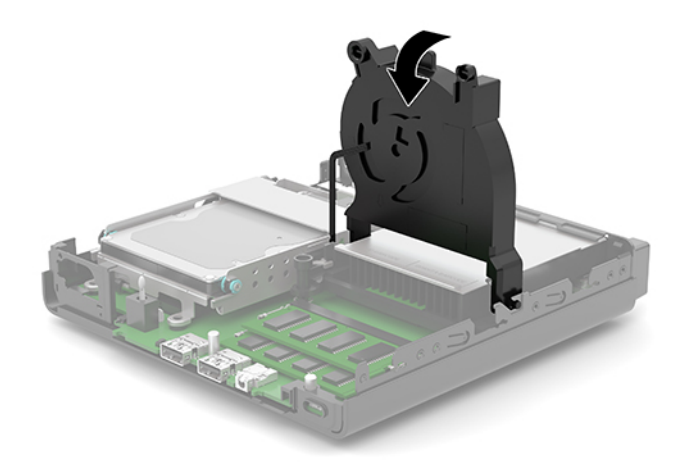

**12.** Remettez en place le panneau d'accès de l'ordinateur.

Pour obtenir des instructions, reportez-vous au chapitre [Remise en place du panneau d'accès à](#page-15-0) [l'ordinateur à la page 10.](#page-15-0)

- **13.** Si l'ordinateur était sur un socle, replacez-le sur ce dernier.
- **14.** Rebranchez le cordon d'alimentation secteur et tous les périphériques externes, puis allumez l'ordinateur.
- **15.** Verrouillez tout périphérique de sécurité que vous avez désengagé lors du retrait du panneau d'accès de l'ordinateur.

L'ordinateur doit reconnaître automatiquement la nouvelle mémoire lorsque vous le mettez sous tension.

### **Retrait d'un disque dur**

**REMARQUE :** Avant de retirer l'ancien disque dur, veuillez effectuer une copie de sauvegarde des données afin de pouvoir les transférer sur le nouveau disque dur.

Certains modèles ne comportent pas un disque dur. Le disque dur est en option.

- **1.** Retirez/désengagez tout périphérique de sécurité qui entrave l'ouverture de l'ordinateur.
- **2.** Retirez tout support amovible de votre ordinateur (clés USB, etc.).
- **3.** Mettez l'ordinateur hors tension sans risque à l'aide du système d'exploitation, puis mettez les périphériques externes hors tension.
- **4.** Retirez le cordon d'alimentation secteur de la prise secteur et débranchez tous les périphériques externes.
- **IMPORTANT :** Quel que soit l'état de mise sous tension, une tension est toujours présente sur la carte mère tant que le système est branché sur une prise secteur active. Vous devez débrancher le cordon d'alimentation secteur de la source d'alimentation avant d'ouvrir l'ordinateur pour éviter toute détérioration des composants internes.
- **5.** Si l'ordinateur est sur un socle, retirez-le de ce dernier.

<span id="page-21-0"></span>**6.** Retirez le panneau d'accès de l'ordinateur.

Pour obtenir des instructions, reportez-vous au chapitre [Retrait du panneau d'accès à l'ordinateur](#page-14-0) [à la page 9](#page-14-0).

**7.** Pour retirer le disque dur, faites pivoter le loquet de disque dur (1) vers le haut pour libérer le disque dur du bloc. Puis, faites glisser le disque vers l'arrière du châssis jusqu'à ce qu'il ne puisse plus avancer, puis soulevez le disque dur (2) et sortez-le du bloc.

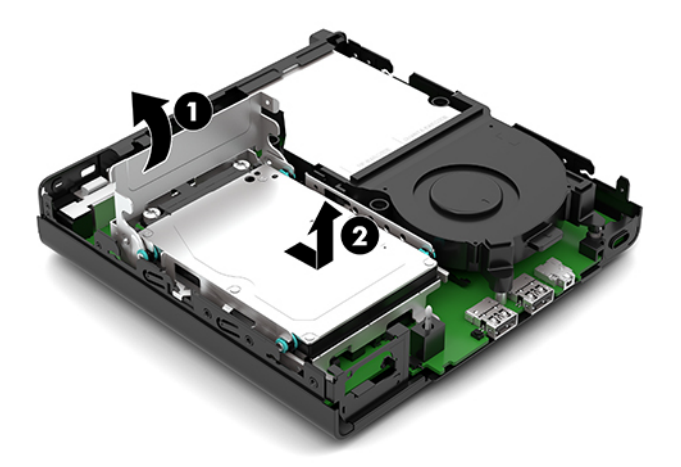

### **Installation d'un disque dur**

- **<sup>2</sup> REMARQUE :** Reportez-vous à la section <u>[Retrait d'un disque dur à la page 15](#page-20-0)</u> pour obtenir des instructions sur le retrait d'un disque dur.
	- **1.** Si vous remplacez a disque dur, réutilisez les quatre vis de montage de l'ancien disque dur au nouveau.

*P* **REMARQUE :** Vous pouvez vous procurer des vis de montage auprès de HP.

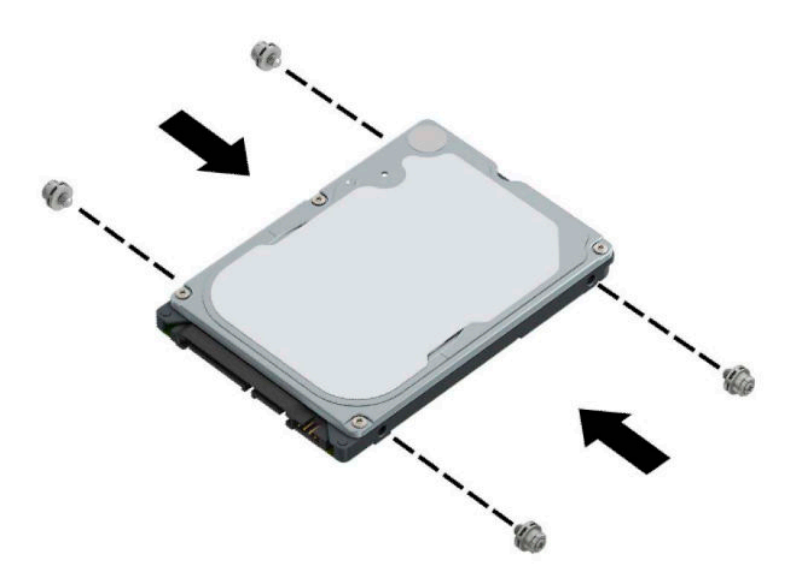

**2.** Si vous installez un disque dur, au lieu de remplacer un disque dur, vous devez installer le bloc du disque dur. Placez le bloc du disque dur (1) vers le bas dans le châssis et puis faites-le glisser vers l'avant. Installez les deux vis (2) qui maintiennent le bloc du disque dur au châssis, puis connectez le câble du disque dur (3) à la carte mère. Fixez le câble en attachant la languette de câble du disque dur (4) au connecteur de carte mère.

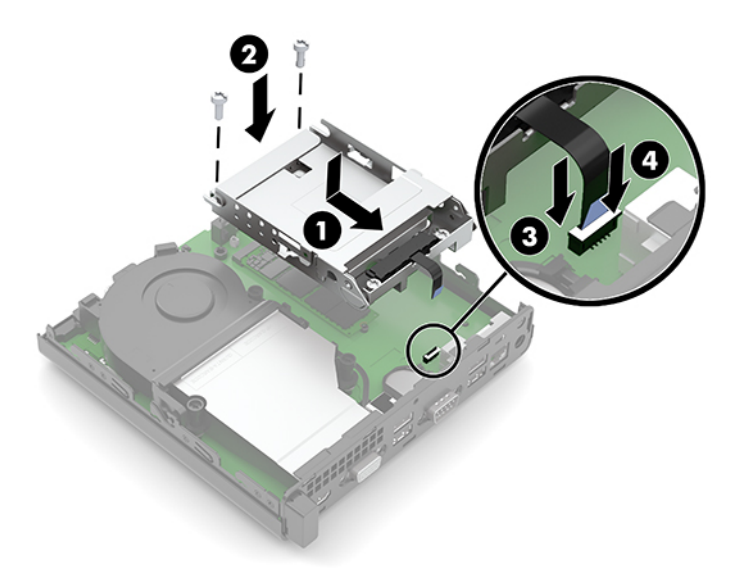

**3.** Alignez les vis de montage du disque dur avec les fentes sur le bloc du disque dur, appuyez sur le disque dur pour qu'il entre dans le bloc et faites-le (1) glisser vers l'avant. Puis, faites pivoter le loquet de disque dur (2) vers le bas pour enclencher le disque dur.

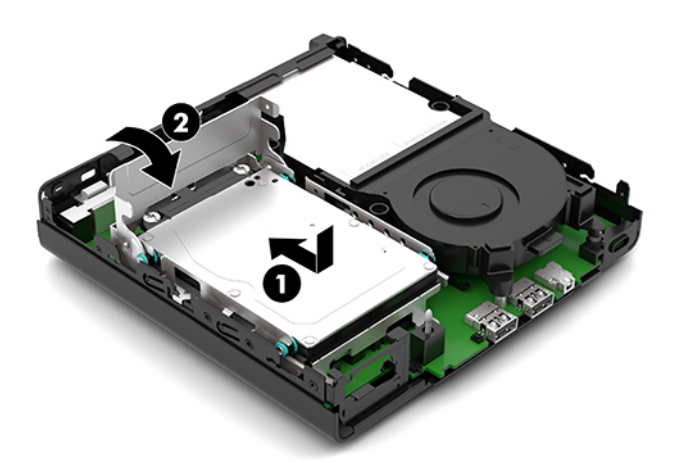

**4.** Remettez en place le panneau d'accès de l'ordinateur.

Pour obtenir des instructions, reportez-vous au chapitre [Remise en place du panneau d'accès à](#page-15-0) [l'ordinateur à la page 10.](#page-15-0)

- **5.** Si l'ordinateur était sur un socle, replacez-le sur ce dernier.
- **6.** Rebranchez le cordon d'alimentation secteur et tous les périphériques externes, puis allumez l'ordinateur.
- **7.** Verrouillez tout périphérique de sécurité que vous avez désengagé lors du retrait du panneau d'accès de l'ordinateur.

# <span id="page-23-0"></span>**Remplacement d'un disque dur électronique (SSD) M.2 PCIe**

- **1.** Retirez/désengagez tout périphérique de sécurité qui entrave l'ouverture de l'ordinateur.
- **2.** Retirez tout support amovible de votre ordinateur (clés USB, etc.).
- **3.** Mettez l'ordinateur hors tension sans risque à l'aide du système d'exploitation, puis mettez les périphériques externes hors tension.
- **4.** Retirez le cordon d'alimentation secteur de la prise secteur et débranchez tous les périphériques externes.
- **IMPORTANT :** Quel que soit l'état de mise sous tension, une tension est toujours présente sur la carte mère tant que le système est branché sur une prise secteur active. Vous devez débrancher le cordon d'alimentation secteur de la source d'alimentation avant d'ouvrir l'ordinateur pour éviter toute détérioration des composants internes.
- **5.** Si l'ordinateur est sur un socle, retirez-le de ce dernier et posez l'ordinateur sur une surface plane.
- **6.** Retirez le panneau d'accès de l'ordinateur.

Pour obtenir des instructions, reportez-vous au chapitre [Retrait du panneau d'accès à l'ordinateur](#page-14-0) [à la page 9](#page-14-0).

- **7.** Si votre modèle est équipé d'un disque dur installé, vous devez retirer le disque dur et le bloc du disque dur pour accéder à la SSD M.2.
	- **a.** Faites pivoter le loquet de disque dur (1) vers le haut pour libérer le disque dur du bloc. Puis, faites glisser le disque vers l'arrière du châssis jusqu'à ce qu'il ne puisse plus avancer, puis soulevez le disque dur (2) et sortez-le du bloc.

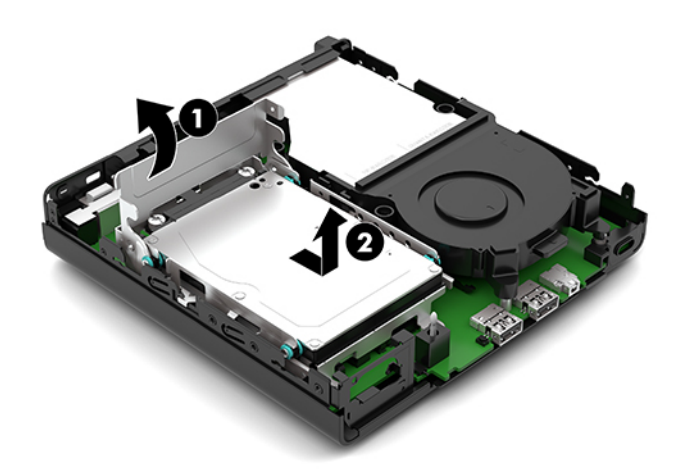

**b.** Retirez le câble du disque dur (1) du connecteur sur la carte mère. Déconnectez le câble de disque dur (2) de la carte mère à l'aide de la languette sur le câble et ensuite, retirez les deux vis (3) qui maintiennent le bloc du disque dur sur le châssis. Faîtes glisser le bloc du disque dur (4) vers l'arrière et soulevez-le hors du châssis.

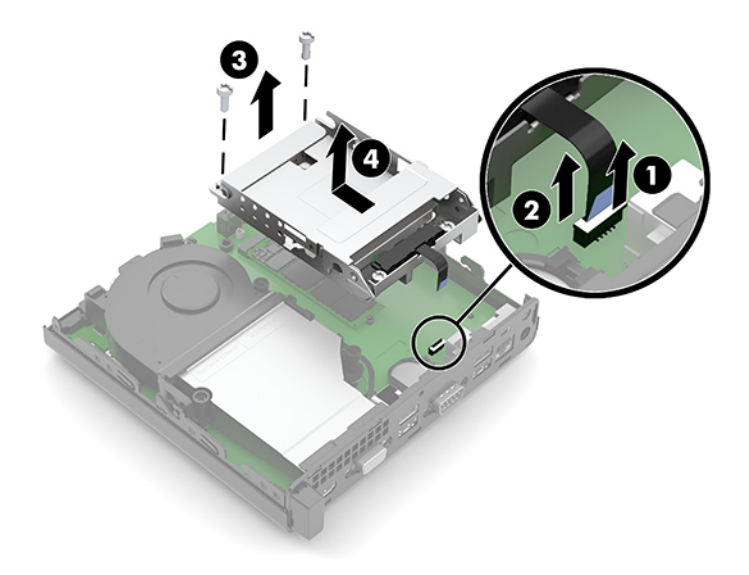

**8.** Repérez la carte SSD M.2 sur la carte mère.

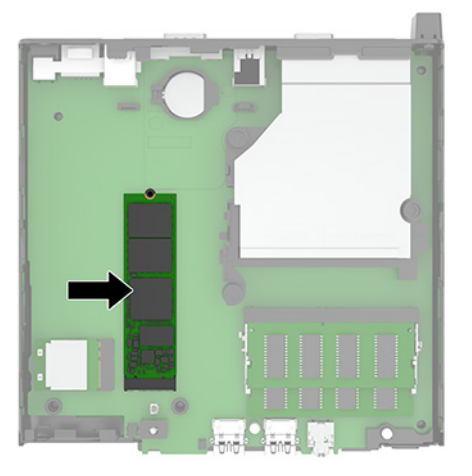

**9.** Retirez la vis (1) fixant le disque SSD sur la carte mère, puis tirez sur le disque SSD dans le logement (2) sur la carte mère.

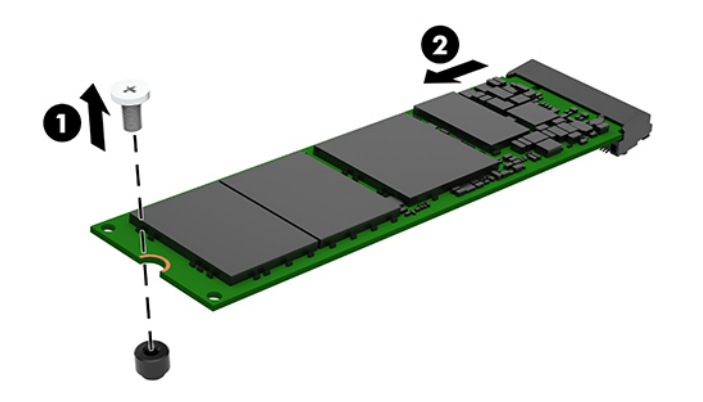

**10.** Faites glisser l'extrémité du connecteur du nouveau disque SSD dans le logement (1) sur la carte mère, puis fixez le disque SSD avec la vis (2).

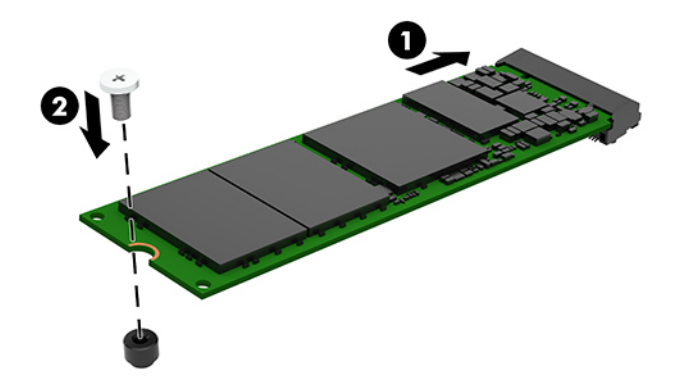

- **11.** Remettez en place le disque dur et le bloc du disque dur si un disque dur a été installé sur votre modèle.
	- **a.** Placez le bloc du disque dur (1) vers le bas dans le châssis et puis faites-le glisser vers l'avant. Installez les deux vis (2) qui maintiennent le bloc du disque dur au châssis, puis connectez le câble du disque dur (3) à la carte mère. Fixez le câble en attachant la languette de câble du disque dur (4) au connecteur de carte mère.

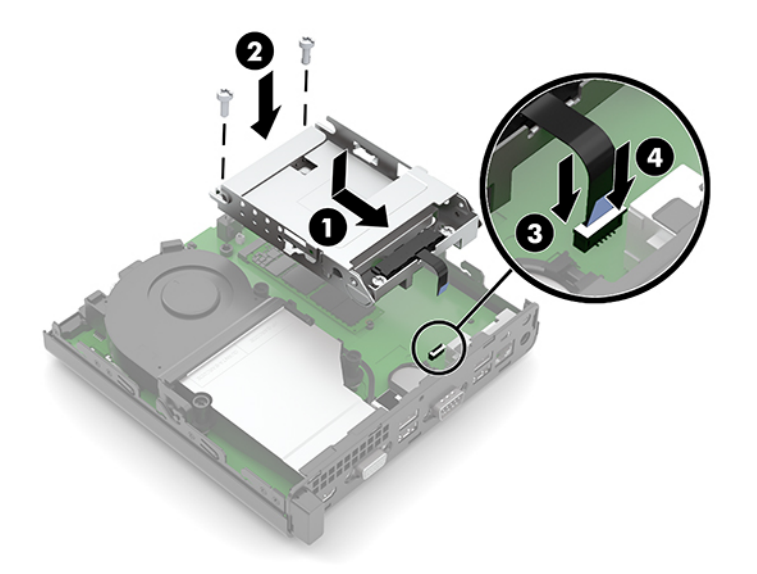

**b.** Alignez les vis de montage du disque dur avec les fentes sur le bloc du disque dur, appuyez sur le disque dur pour qu'il entre dans le bloc et faites-le (1) glisser vers l'avant. Puis, faites pivoter le loquet de disque dur (2) vers le bas pour enclencher le disque dur.

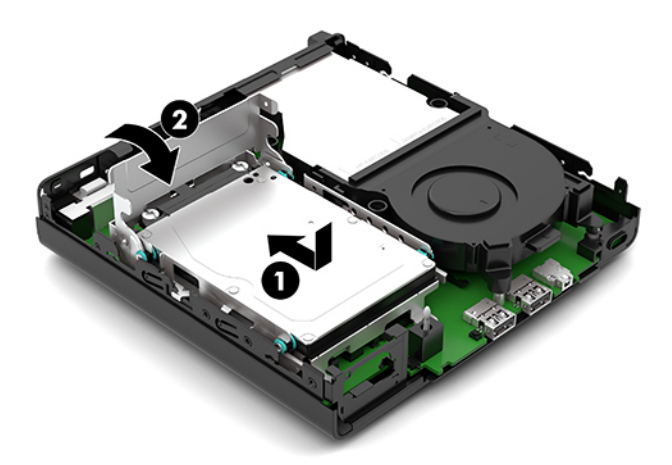

**12.** Remettez en place le panneau d'accès de l'ordinateur.

Pour obtenir des instructions, reportez-vous au chapitre [Remise en place du panneau d'accès à](#page-15-0) [l'ordinateur à la page 10.](#page-15-0)

- **13.** Si l'ordinateur était sur un socle, replacez-le sur ce dernier.
- **14.** Rebranchez le cordon d'alimentation secteur et tous les périphériques externes, puis allumez l'ordinateur.
- **15.** Verrouillez tout périphérique de sécurité que vous avez désengagé lors du retrait du panneau d'accès de l'ordinateur.

## <span id="page-27-0"></span>**Remplacement du module WLAN**

- **1.** Retirez/désengagez tout périphérique de sécurité qui entrave l'ouverture de l'ordinateur.
- **2.** Retirez tout support amovible de votre ordinateur (clés USB, etc.).
- **3.** Mettez l'ordinateur hors tension sans risque à l'aide du système d'exploitation, puis mettez les périphériques externes hors tension.
- **4.** Retirez le cordon d'alimentation secteur de la prise secteur et débranchez tous les périphériques externes.
- **IMPORTANT :** Quel que soit l'état de mise sous tension, une tension est toujours présente sur la carte mère tant que le système est branché sur une prise secteur active. Vous devez débrancher le cordon d'alimentation secteur de la source d'alimentation avant d'ouvrir l'ordinateur pour éviter toute détérioration des composants internes.
- **5.** Si l'ordinateur est sur un socle, retirez-le de ce dernier et posez l'ordinateur sur une surface plane.
- **6.** Retirez le panneau d'accès de l'ordinateur.

Pour obtenir des instructions, reportez-vous au chapitre [Retrait du panneau d'accès à l'ordinateur](#page-14-0) [à la page 9](#page-14-0).

- **7.** Si votre modèle est équipé d'un disque dur installé, vous devez retirer le disque dur et le bloc du disque dur pour accéder au module WLAN.
	- **a.** Faites pivoter le loquet de disque dur (1) vers le haut pour libérer le disque dur du bloc. Puis, faites glisser le disque vers l'arrière du châssis jusqu'à ce qu'il ne puisse plus avancer, puis soulevez le disque dur (2) et sortez-le du bloc.

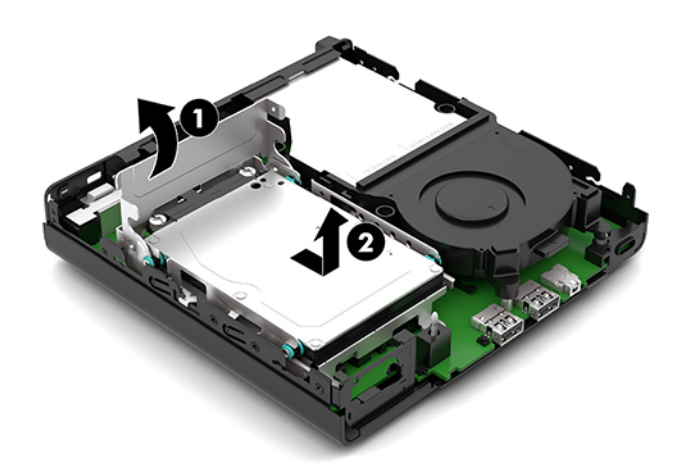

**b.** Retirez le câble du disque dur (1) du connecteur sur la carte mère. Déconnectez le câble de disque dur (2) de la carte mère à l'aide de la languette sur le câble et ensuite, retirez les deux vis (3) qui maintiennent le bloc du disque dur sur le châssis. Faîtes glisser le bloc du disque dur (4) vers l'arrière et soulevez-le hors du châssis.

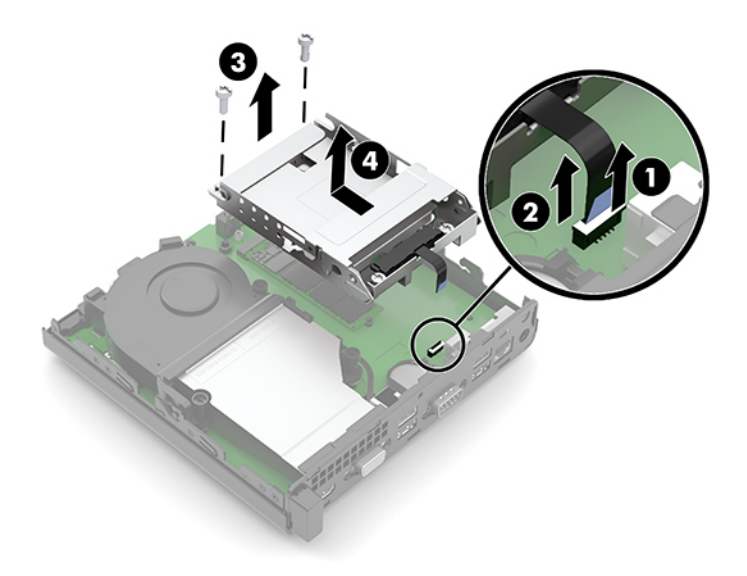

**8.** Repérez le module WLAN sur la carte mère.

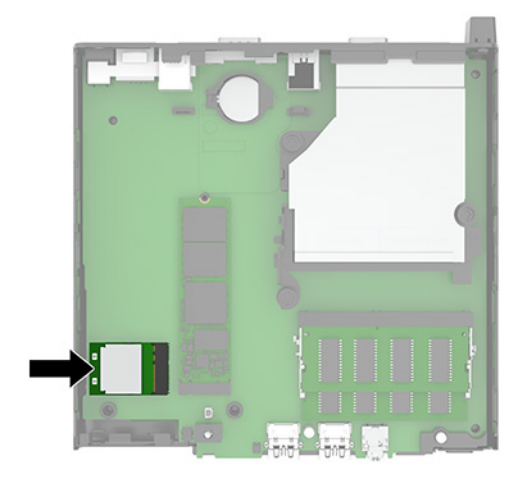

- **9.** Débranchez le câble de l'antenne (1) du module WLAN. Retirez la vis (2) fixant le module WLAN à la carte mère, puis saisissez le module WLAN par les côtés et sortez-la de son logement (3).
- **REMARQUE :** Vous aurez peut-être besoin de vous servir d'un outil de petite taille, tel qu'une pince à épiler ou une pince à bec, pour débrancher et rebrancher le câble de l'antenne.

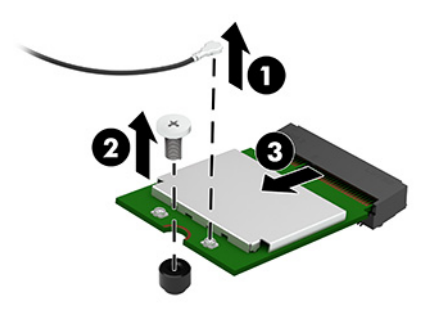

- **10.** Insérez le nouveau module WLAN fermement dans le logement (1) sur la carte mère, puis fixez le module à la carte mère à l'aide de la vis (2) fournie. Puis fixez le câble de l'antenne (3) sur le connecteur du module WLAN.
	- **REMARQUE :** Vous aurez peut-être besoin de vous servir d'un outil de petite taille, tel qu'une pince à épiler ou une pince à bec, pour débrancher et rebrancher le câble de l'antenne.

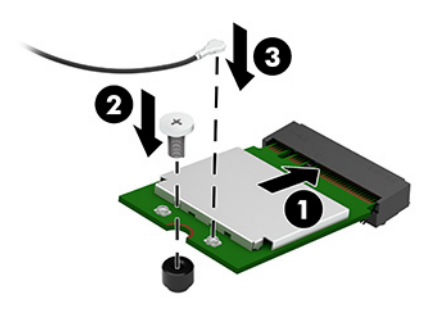

- **11.** Remettez en place le disque dur et le bloc du disque dur si un disque dur a été installé sur votre modèle.
	- **a.** Placez le bloc du disque dur (1) vers le bas dans le châssis et puis faites-le glisser vers l'avant. Installez les deux vis (2) qui maintiennent le bloc du disque dur au châssis, puis connectez le câble du disque dur (3) à la carte mère. Fixez le câble en attachant la languette de câble du disque dur (4) au connecteur de carte mère.

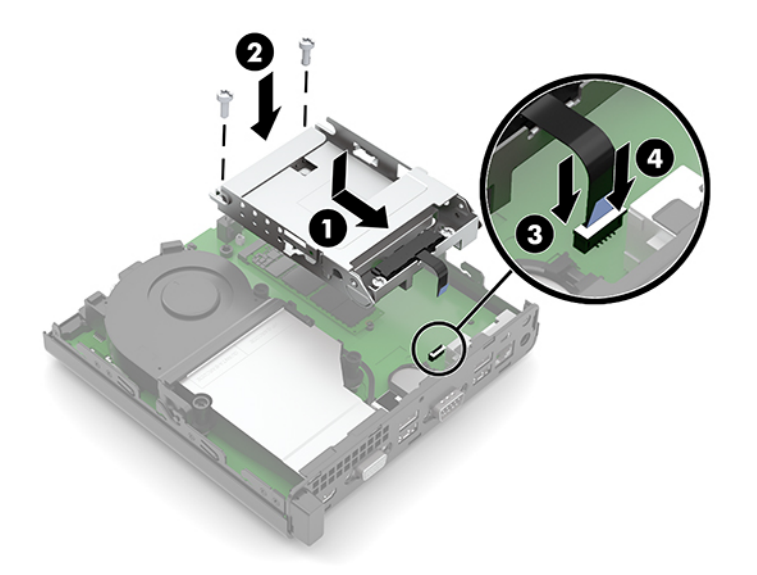

**b.** Alignez les vis de montage du disque dur avec les fentes sur le bloc du disque dur, appuyez sur le disque dur pour qu'il entre dans le bloc et faites-le (1) glisser vers l'avant. Puis, faites pivoter le loquet de disque dur (2) vers le bas pour enclencher le disque dur.

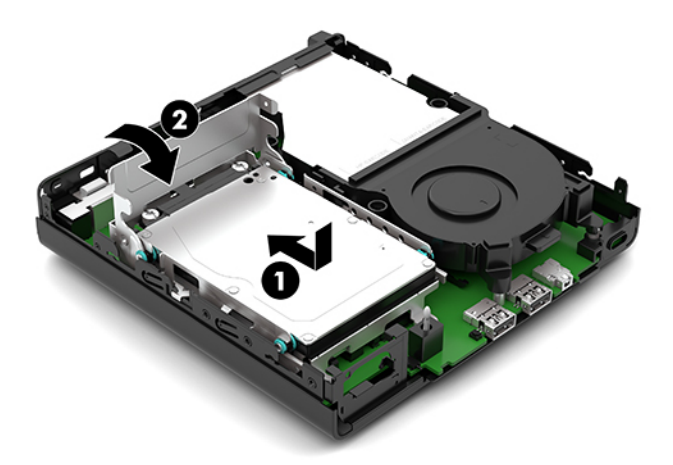

**12.** Remettez en place le panneau d'accès de l'ordinateur.

Pour obtenir des instructions, reportez-vous au chapitre [Remise en place du panneau d'accès à](#page-15-0) [l'ordinateur à la page 10.](#page-15-0)

- **13.** Si l'ordinateur était sur un socle, replacez-le sur ce dernier.
- **14.** Rebranchez le cordon d'alimentation secteur et tous les périphériques externes, puis allumez l'ordinateur.
- **15.** Verrouillez tout périphérique de sécurité que vous avez désengagé lors du retrait du panneau d'accès de l'ordinateur.

### <span id="page-31-0"></span>**Remplacement de la pile**

La pile livrée avec l'ordinateur alimente l'horloge temps réel. Lorsque vous devez remplacer la pile, utilisez une pile équivalente à celle installée d'origine dans l'ordinateur. Votre ordinateur est livré avec une pile bouton au lithium de 3 volts.

**AVERTISSEMENT !** L'ordinateur contient une pile interne au lithium et dioxyde de manganèse. Il existe un danger d'incendie et de brûlure si la pile n'est pas manipulée correctement. Pour réduire les risques de blessure :

N'essayez pas de recharger la pile.

N'exposez pas la pile à des températures supérieures à 60 °C (140 °F).

N'essayez pas de démonter, d'écraser, de perforer ou de court-circuiter les contacts externes. Ne jetez pas la pile au feu ou dans l'eau.

Remplacez la pile uniquement avec une pile de rechange HP adaptée à ce type de produit.

**IMPORTANT :** Avant de remplacer la pile, veillez à sauvegarder les paramètres CMOS de l'ordinateur. Lorsque vous retirez ou remplacez la pile, les paramètres CMOS seront effacés.

L'électricité statique peut endommager les composants électroniques de l'ordinateur ou de l'équipement optionnel. Avant de commencer l'installation, il est conseillé de toucher un objet métallique mis à la terre pour vous assurer que votre corps est déchargé de son électricité statique.

**EX REMARQUE :** Vous pouvez économiser l'énergie de la pile au lithium en laissant l'ordinateur branché sur une prise secteur sous tension. L'énergie de la pile au lithium s'épuise uniquement lorsque l'ordinateur n'est PAS branché sur une prise secteur.

Hewlett-Packard encourage ses clients à recycler le matériel électronique usagé, les cartouches d'impression authentiques HP et les piles rechargeables. Pour plus d'informations sur les programmes de recyclage, consultez le site [http://www.hp.com/recycle.](http://www.hp.com/recycle)

- **1.** Retirez/désengagez tout périphérique de sécurité qui entrave l'ouverture de l'ordinateur.
- **2.** Retirez tout support amovible de votre ordinateur (clés USB, etc.).
- **3.** Mettez l'ordinateur hors tension sans risque à l'aide du système d'exploitation, puis mettez les périphériques externes hors tension.
- **4.** Retirez le cordon d'alimentation secteur de la prise secteur et débranchez tous les périphériques externes.
- **IMPORTANT :** Quel que soit l'état de mise sous tension, une tension est toujours présente sur la carte mère tant que le système est branché sur une prise secteur active. Vous devez débrancher le cordon d'alimentation secteur de la source d'alimentation avant d'ouvrir l'ordinateur pour éviter toute détérioration des composants internes.
- **5.** Si l'ordinateur est sur un socle, retirez-le de ce dernier et posez l'ordinateur sur une surface plane.
- **6.** Retirez le panneau d'accès de l'ordinateur.

Pour obtenir des instructions, reportez-vous au chapitre [Retrait du panneau d'accès à l'ordinateur](#page-14-0) [à la page 9](#page-14-0).

**7.** Si votre modèle est équipé d'un disque dur installé, vous devez retirer le disque dur et le bloc du disque dur pour accéder à la batterie.

**a.** Faites pivoter le loquet de disque dur (1) vers le haut pour libérer le disque dur du bloc. Puis, faites glisser le disque vers l'arrière du châssis jusqu'à ce qu'il ne puisse plus avancer, puis soulevez le disque dur (2) et sortez-le du bloc.

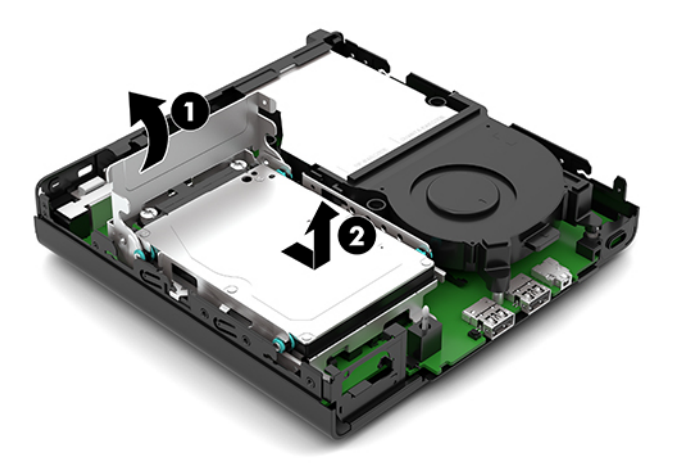

**b.** Retirez le câble du disque dur (1) du connecteur sur la carte mère. Déconnectez le câble de disque dur (2) de la carte mère à l'aide de la languette sur le câble et ensuite, retirez les deux vis (3) qui maintiennent le bloc du disque dur sur le châssis. Faîtes glisser le bloc du disque dur (4) vers l'arrière et soulevez-le hors du châssis.

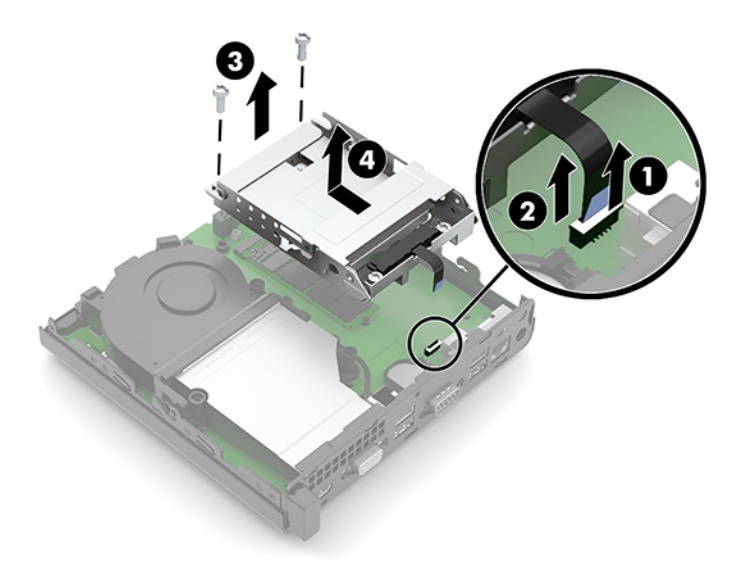

**8.** Repérez la pile et son support sur la carte mère.

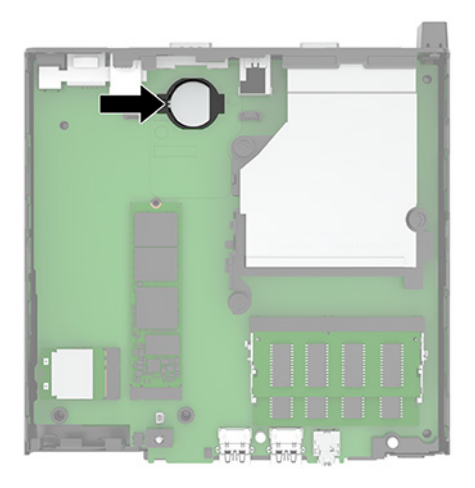

- **9.** Faites glisser l'arrière de la batterie (1) de sorte que le bord de la batterie fasse saillie, puis tirez sur la batterie (2) hors du support.
	- **<sup>2</sup> REMARQUE :** Vous devez peut-être utiliser un petit outil mince pour appuyer sur l'arrière de la batterie lors de son retrait.

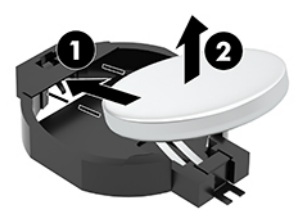

**10.** Placez la batterie de remplacement dans le support (1), le côté positif orienté vers le haut. Faites glisser la batterie (2) vers l'arrière, puis appuyez-la vers le bas dans le support.

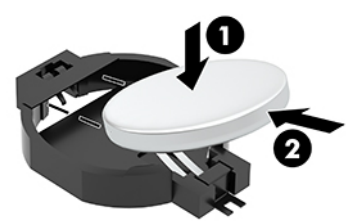

- **11.** Remettez en place le disque dur et le bloc du disque dur si un disque dur a été installé sur votre modèle.
	- **a.** Placez le bloc du disque dur (1) vers le bas dans le châssis et puis faites-le glisser vers l'avant. Installez les deux vis (2) qui maintiennent le bloc du disque dur au châssis, puis connectez le câble du disque dur (3) à la carte mère. Fixez le câble en attachant la languette de câble du disque dur (4) au connecteur de carte mère.

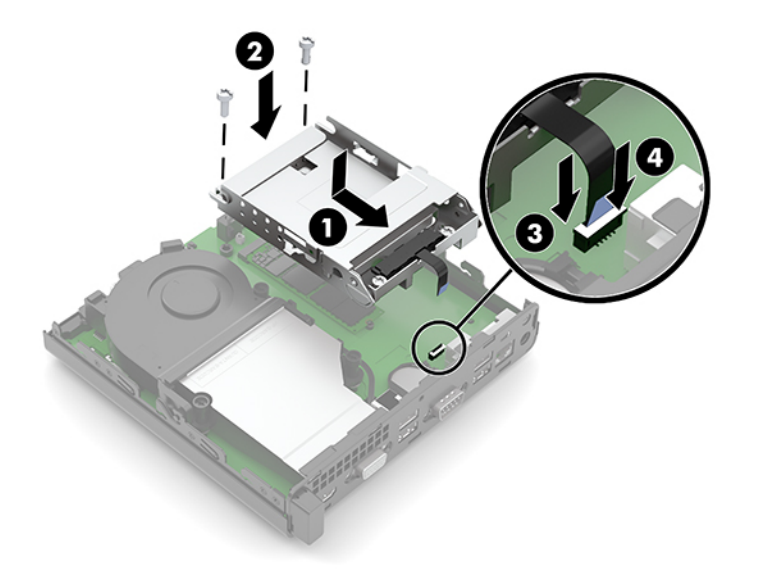

**b.** Alignez les vis de montage du disque dur avec les fentes sur le bloc du disque dur, appuyez sur le disque dur pour qu'il entre dans le bloc et faites-le (1) glisser vers l'avant. Puis, faites pivoter le loquet de disque dur (2) vers le bas pour enclencher le disque dur.

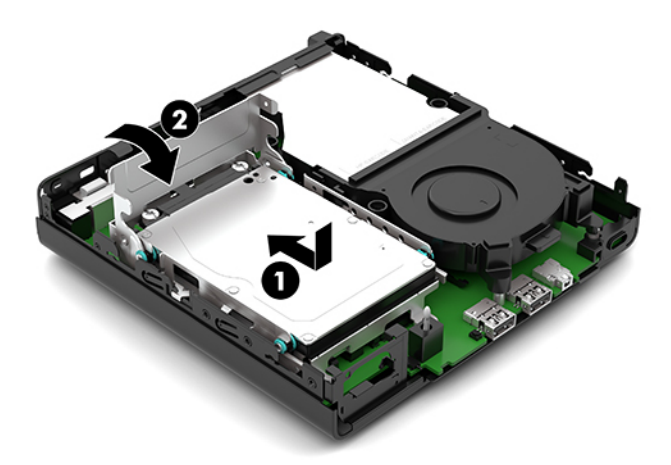

**12.** Remettez en place le panneau d'accès de l'ordinateur.

Pour obtenir des instructions, reportez-vous au chapitre [Remise en place du panneau d'accès à](#page-15-0) [l'ordinateur à la page 10.](#page-15-0)

- **13.** Si l'ordinateur était sur un socle, replacez-le sur ce dernier.
- **14.** Rebranchez le cordon d'alimentation secteur et tous les périphériques externes, puis allumez l'ordinateur.
- **15.** Verrouillez tout périphérique de sécurité que vous avez désengagé lors du retrait du panneau d'accès de l'ordinateur.
- **16.** Réglez à nouveau la date et l'heure, les mots de passe et tous les paramètres spéciaux à l'aide de l'utilitaire Computer Setup.

## <span id="page-35-0"></span>**Synchronisation du clavier ou de la souris sans fil en option**

Le clavier et la souris sont synchronisés en usine. S'ils ne fonctionnent pas, retirez et remplacez les piles. Si la souris et le clavier ne sont pas toujours synchronisés, suivez cette procédure pour les synchroniser à nouveau manuellement.

**1.** Connectez le récepteur à un port USB de l'ordinateur. Si votre ordinateur dispose uniquement de ports USB SuperSpeed, connectez le récepteur à un port USB SuperSpeed.

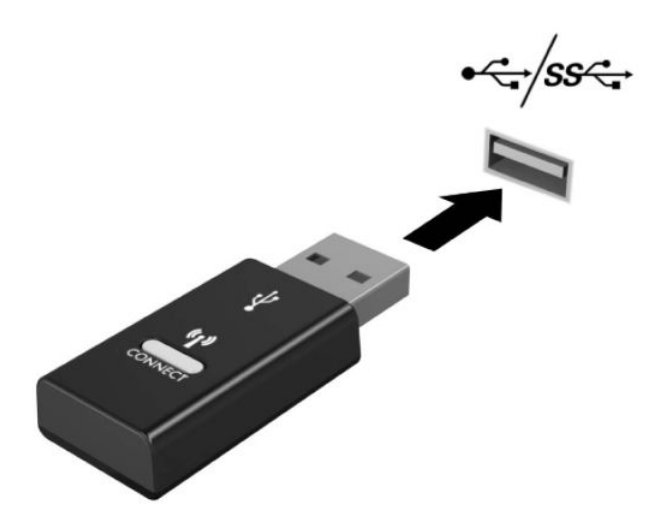

**2.** Pour éviter toute interférence de signaux avec un périphérique USB SuperSpeed, placez le récepteur à au moins 3,0 cm du périphérique USB SuperSpeed.

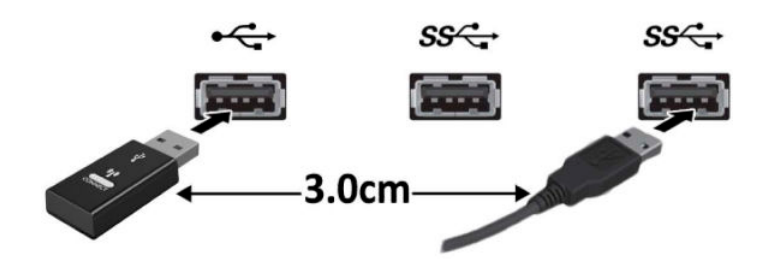

**3.** Appuyez sur le bouton Connect du récepteur pendant environ cinq secondes. Le voyant d'état du récepteur clignote pendant environ 30 secondes après avoir appuyé sur le bouton Connect.

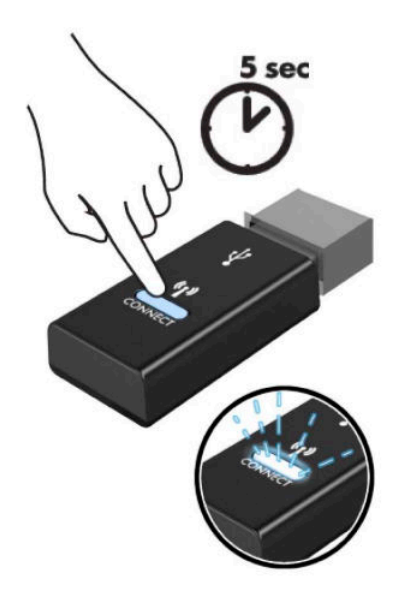

**4.** Pendant que le voyant d'état du récepteur clignote, appuyez sur le bouton Connect situé sous le clavier pendant cinq à dix secondes. Après avoir arrêté d'appuyer sur le bouton Connect, le voyant d'état du récepteur arrête de clignoter, indiquant ainsi que les périphériques ont été synchronisés.

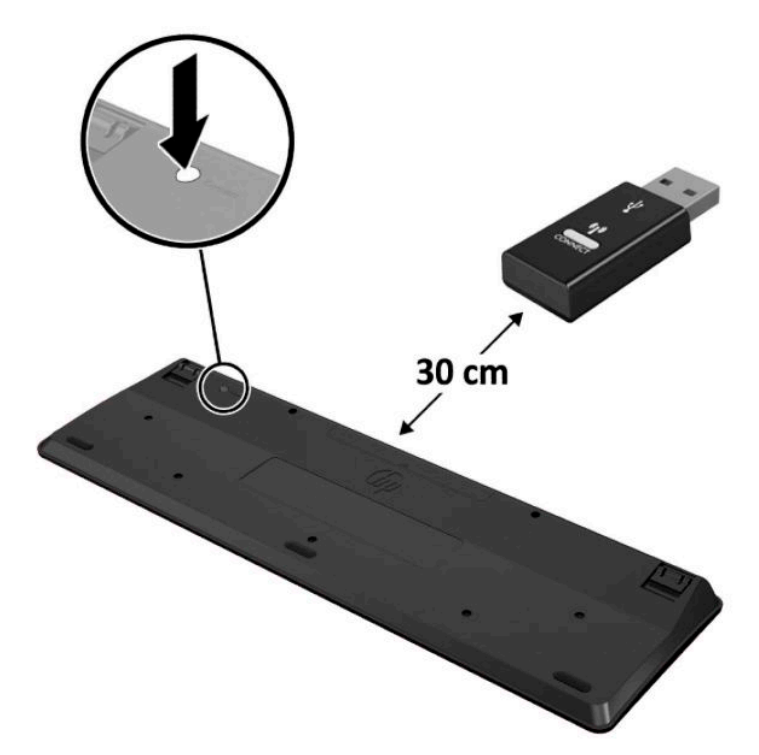

**5.** Appuyez sur le bouton Connect du récepteur pendant environ cinq secondes. Le voyant d'état du récepteur clignote pendant environ 30 secondes après avoir appuyé sur le bouton Connect.

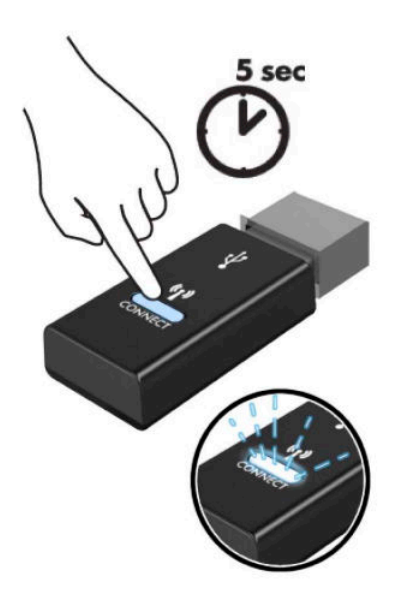

**6.** Pendant que le voyant d'état du récepteur clignote, appuyez sur le bouton Connect situé sous la souris pendant cinq à dix secondes. Après avoir arrêté d'appuyer sur le bouton Connect, le voyant d'état du récepteur arrête de clignoter, indiquant ainsi que les périphériques ont été synchronisés.

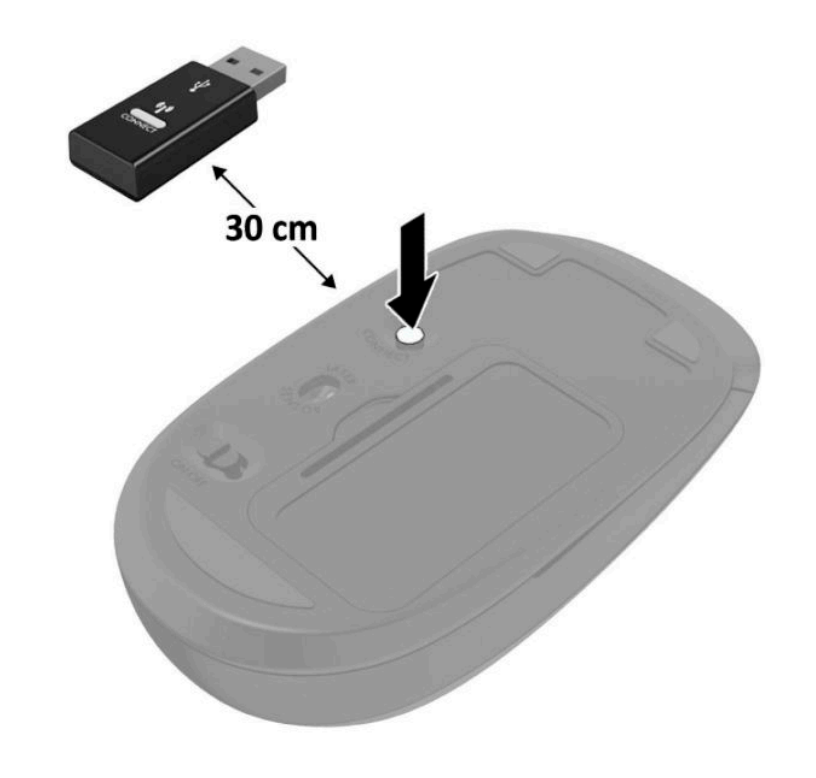

**REMARQUE :** Si la souris et le clavier ne fonctionnent toujours pas, retirez et remplacez les piles. Si la souris et le clavier ne sont pas toujours synchronisés, synchronisez à nouveau le clavier et la souris.

# <span id="page-38-0"></span>**A Décharges électrostatiques**

Une décharge d'électricité statique, provenant des doigts ou de tout autre conducteur, peut endommager les cartes du système ou d'autres unités sensibles à l'électricité statique. Ce type de dégât peut diminuer la durée de vie du dispositif.

## **Prévention des décharges électrostatiques**

Afin d'éviter tout risque de dégât par l'électricité statique, prenez les précautions suivantes :

- Évitez tout contact avec les mains, en transportant et en rangeant les produits dans des emballages antistatiques.
- Laissez les éléments sensibles à l'électricité statique dans leur emballage jusqu'au moment de l'installation.
- Placez les éléments sur une surface mise à la terre, avant de les retirer de leur emballage.
- Évitez de toucher les broches, les conducteurs et les circuits.
- Veillez à toujours être relié à la terre lorsque vous touchez un élément ou un assemblage sensible à l'électricité statique.

### **Méthodes de mise à la terre**

Il en existe plusieurs. Prenez au moins l'une des précautions suivantes lorsque vous installez ou manipulez des éléments sensibles à l'électricité statique :

- Utilisez un bracelet électrostatique relié par un cordon de terre au châssis de l'ordinateur ou à une station de travail mise à la terre. Les bracelets électrostatiques sont des bracelets flexibles dont les cordons ont une résistance d'au moins 1 mégohm +/- 10 %. Pour une mise à la terre optimale, veillez à maintenir le bracelet serré contre la peau.
- Utilisez les autres types de bracelets antistatiques disponibles lorsque vous travaillez debout. Portezles à chaque pied lorsque vous vous trouvez sur des sols ou des tapis conducteurs.
- Utilisez des outils d'entretien conducteurs.
- Utilisez un kit de réparation équipé d'un tapis antistatique.

Si vous ne disposez d'aucun des équipements suggérés pour une mise à la terre correcte, contactez votre revendeur ou fournisseur de services agréé HP.

**REMARQUE :** Pour plus d'informations sur l'électricité statique, adressez-vous à votre revendeur ou fournisseur de services agréé HP.

# <span id="page-39-0"></span>**B Instructions d'utilisation, d'entretien courant et de préparation au transport**

### **Instructions d'utilisation et d'entretien courant de l'ordinateur**

Les instructions suivantes doivent être suivies pour installer et entretenir convenablement l'ordinateur et son moniteur :

- Protégez l'ordinateur de l'humidité, des rayons du soleil et des températures extrêmes.
- Utilisez l'ordinateur sur une surface stable et plane. Veillez à laisser un espace de 10,2 cm (4 po) à l'arrière de l'unité et au-dessus de l'écran pour garantir une bonne circulation de l'air.
- Ne réduisez jamais l'aération en bloquant les orifices d'aération ou les entrées d'air. Ne placez pas le clavier (pieds repliés) directement contre l'avant de l'ordinateur de bureau, car cela gêne également la circulation de l'air.
- N'utilisez jamais l'ordinateur lorsque le panneau d'accès ou l'un des caches de connecteur de carte d'extension est ouvert.
- N'empilez pas les ordinateurs l'un sur l'autre ou ne les placez pas l'un à côté de l'autre pour éviter de faire recirculer l'air chaud qu'ils évacuent.
- Si l'ordinateur doit être utilisé dans un boîtier séparé, celui-ci doit être pourvu d orifices d'aération (aspiration et refoulement) ; les autres instructions d'utilisation énoncées ci-dessus restent d'application.
- Ne laissez pas de liquides à proximité de l'ordinateur ou du clavier.
- N'obstruez jamais les grilles d'aération du moniteur avec un quelconque objet.
- Installez ou activez les fonctions d'économie d'énergie du système d'exploitation ou d'un autre logiciel, y compris les états de veille.
- **Mettez l'ordinateur hors tension avant d'effectuer l'une des opérations suivantes :** 
	- Essuyer l'extérieur de l'ordinateur avec un chiffon doux humide. Les produits d'entretien pourraient ternir ou abîmer la finition de l'ordinateur.
	- Nettoyer de temps à autre toutes les entrées d'air de l'ordinateur. Les poussières, les matières pelucheuses et autres corps étrangers peuvent obstruer les entrées et réduire l'aération.

# <span id="page-40-0"></span>**Préparation au transport**

Pour préparer l'ordinateur en vue de son transport, suivez les recommandations suivantes :

- **1.** Sauvegardez les fichiers du disque dur sur un périphérique de stockage externe. Assurez-vous que le support de sauvegarde n'est pas exposé à des impulsions électriques ou magnétiques au cours de son stockage ou de son transport.
- **<sup>2</sup> REMARQUE :** Le disque dur est verrouillé automatiquement lorsque l'alimentation du système est mise hors tension.
- **2.** Retirez et stockez tous les supports amovibles.
- **3.** Éteignez l'ordinateur et les périphériques externes.
- **4.** Débranchez le cordon d'alimentation secteur de la prise secteur, puis de l'ordinateur.
- **5.** Débranchez les composants du système et les périphériques externes de leur source d'alimentation, puis de l'ordinateur.
- **REMARQUE :** Assurez-vous que toutes les cartes sont correctement fixées et verrouillées dans leurs connecteurs avant de transporter l'ordinateur.
- **6.** Emballez les composants du système ainsi que les périphériques externes dans leur emballage d'origine ou dans un emballage similaire suffisamment protégé.

# <span id="page-41-0"></span>**C Accessibilité**

### **Accessibilité**

HP s efforce d'inscrire la diversité, l'intégration et le travail/la vie dans l'identité de notre entreprise pour que tous se reƮètent dans nos actions. Voici quelques exemples de mise en œuvre de ces différences pour créer un environnement inclusif axé sur la mise en relation des personnes avec la puissance de la technologie à travers le monde.

#### **Recherche des outils technologiques dont vous avez besoin**

La technologie peut libérer votre potentiel humain. La technologie d'assistance fait disparaître les barrières et vous aide à développer votre autonomie chez vous, au travail et au sein de la communauté. La technologie d'assistance vous aide à développer, à maintenir et à améliorer les possibilités fonctionnelles de la technologie électronique et de la technologie de l'information, y compris les ordinateurs de bureau, les ordinateurs portables, les tablettes, les téléphones portables, les imprimantes etc. Pour plus d'informations, reportez-vous à la section [Recherche de la meilleure technologie d'assistance à la page 37.](#page-42-0)

#### **Notre engagement**

HP s'engage à fournir des produits et services, accessibles aux personnes handicapées. Cet engagement prend en charge les objectifs de diversité de notre entreprise et nous permet de garantir que les avantages de la technologie sont disponibles pour tous.

Notre objectif d'accessibilité est de concevoir, fabriquer et commercialiser des produits et services pouvant être utilisés par tout le monde, y compris les personnes handicapées, de manière autonome ou avec les périphériques fonctionnels appropriés.

Pour atteindre notre but, cette Politique d'accessibilité établit sept objectifs principaux qui guident nos actions en tant qu'entreprise. Tous les responsables et employés HP doivent soutenir ces objectifs ainsi que leur mise en œuvre conformément à leur rôles et responsabilités :

- Renforcer la sensibilisation aux problèmes d'accessibilité au sein de notre entreprise, et fournir à nos employés la formation nécessaire pour concevoir, fabriquer, commercialiser et livrer des produits et services accessibles.
- Développer les recommandations d'accessibilité relatives aux produits et laisser aux groupes de développement des produits la responsabilité de la mise en œuvre de ces recommandations lorsque cela est possible sur le plan concurrentiel, technique et économique.
- Impliquer des personnes handicapées dans le développement des recommandations d'accessibilité et dans la conception et les phases d'essais des produits et services.
- Documenter les fonctions d'accessibilité et mettre à la disposition du public les informations sur nos produits et nos services sous une forme accessible.
- <span id="page-42-0"></span>● Tisser des relations avec les principaux fournisseurs de solutions et de technologies d'assistance.
- Prendre en charge la recherche et développement en interne et en externe afin d'améliorer la technologie d'assistance pertinente pour nos produits et services.
- Soutenir et contribuer aux normes du secteur et aux recommandations d'accessibilité.

### **International Association of Accessibility Professionals (IAAP)**

L'IAAP est une association non-lucrative axée sur la promotion des professions liées à l'accessibilité, par le biais de la mise en réseau, la formation et la certification. L'objectif est d'aider les professionnels de l'accessibilité à développer et à faire progresser leurs carrières et de permettre aux entreprises de mieux intégrer les principes d'accessibilité dans leurs produits et leur infrastructure.

HP est un membre fondateur et nous avons rejoint d'autres entreprises pour faire progresser le domaine de l'accessibilité. Cet engagement soutient l'objectif d'accessibilité de notre entreprise, en matière de conception, de fabrication et de commercialisation de produits et de services, qui peuvent être utilisés efficacement par les personnes handicapées.

L'IAAP renforce notre profession en mettant en relation à l'échelle mondiale des individus, des étudiants et des entreprises afin de partager leurs expériences. Si vous souhaitez en savoir plus, rendez-vous sur <http://www.accessibilityassociation.org> pour rejoindre la communauté en ligne, vous inscrire à nos lettres d'information et en savoir plus sur les options d'adhésion.

### **Recherche de la meilleure technologie d'assistance**

Nous devons tous être en mesure de communiquer, de nous exprimer et de nous connecter au monde grâce à la technologie, que nous soyons des personnes handicapées ou que nous rencontrions des restrictions liées à l'âge. HP s'engage à renforcer la sensibilisation en matière d'accessibilité au sein de HP et avec nos clients et partenaires. Qu'il s'agisse de polices de grande taille faciles à lire, de reconnaissance vocale qui vous permet de reposer vos mains, ou de toute autre technologie d'assistance qui vous aide dans votre situation spécifique, un large éventail de technologies d'assistance facilite l'utilisation des produits HP. Comment choisir ?

#### **Évaluation de vos besoins**

La technologie peut libérer votre potentiel. La technologie d'assistance fait disparaître les barrières et vous aide à développer votre autonomie chez vous, au travail et au sein de la communauté. La technologie d'assistance (AT) vous aide à développer, à maintenir et à améliorer les possibilités fonctionnelles de la technologie électronique et de la technologie de l'information, y compris les ordinateurs de bureau, les ordinateurs portables, les tablettes, les téléphones portables, les imprimantes etc.

Vous pouvez choisir parmi de nombreux produits dotés de la technologie d'assistance. Votre évaluation AT doit vous permettre d'évaluer plusieurs produits, de répondre à vos questions et de faciliter votre sélection de la meilleure solution pour votre situation personnelle. Vous découvrirez que les professionnels qualifiés aux évaluations AT sont issus de nombreux domaines, y compris ceux qui sont agréés ou certifiés en physiothérapie, ergothérapie, en orthophonie, et dans d'autres domaines d'expertise. D'autres, bien qu'ils ne soient pas certifiés ni agréés, peuvent également vous fournir des informations sur l'évaluation. Il vous faudra vous renseigner sur leur expérience individuelle, sur leur expertise ainsi que leurs frais afin de déterminer s'ils sont adaptés à vos besoins.

#### **Accessibilité des produits PC HP et tablettes**

Les liens suivants fournissent des informations sur les fonctions d'accessibilité et sur la technologie d'assistance, le cas échéant, qui sont incorporées dans les différents produits HP. Ces ressources vous <span id="page-43-0"></span>permettent de sélectionner les fonctions spécifiques de la technologie d'assistance et le(s) produit(s) le(s) plus approprié(s) à votre situation.

- [HP Elite x3–Options d'accessibilité \(Windows 10 Mobile\)](http://support.hp.com/us-en/document/c05227029)
- PC HP-Options d'accessibilité Windows 7
- PC HP-Options d'accessibilité Windows 8
- PC HP-Options d'accessibilité Windows 10
- Tablettes HP Slate 7-Activation des fonctions d'accessibilité sur votre tablette HP (Android 4.1/Jelly [Bean\)](http://support.hp.com/us-en/document/c03678316)
- [PC HP SlateBook–Activation des fonctions d'accessibilité \(Android 4.3, 4.2/Jelly Bean\)](http://support.hp.com/us-en/document/c03790408)
- [PC HP Chromebook–Activation des fonctions d'accessibilité sur votre HP Chromebook ou Chromebox](http://support.hp.com/us-en/document/c03664517) [\(Chrome OS\)](http://support.hp.com/us-en/document/c03664517)
- [Périphériques](http://store.hp.com/us/en/ContentView?eSpotName=Accessories&storeId=10151&langId=-1&catalogId=10051)

Si vous avez besoin d'une assistance supplémentaire concernant les fonctions d'accessibilité sur votre produit HP, reportez-vous à la section [Contacter l'assistance à la page 43.](#page-48-0)

Liens supplémentaires vers des partenaires et fournisseurs externes pour obtenir une assistance supplémentaire :

- Informations sur l'accessibilité Microsoft (Windows 7, Windows 8, Windows 10, Microsoft Office)
- [Informations sur l'accessibilité des produits Google \(Android, Chrome, applications Google\)](http://www.google.com/accessibility/products)
- [Technologies d'assistance triées par type de handicap](http://www8.hp.com/us/en/hp-information/accessibility-aging/at-product-impairment.html)
- [Technologies d'assistance triées par type de produit](http://www8.hp.com/us/en/hp-information/accessibility-aging/at-product-type.html)
- [Fournisseurs de technologie d'assistance avec descriptions des produits](http://www8.hp.com/us/en/hp-information/accessibility-aging/at-product-descriptions.html)
- [Assistive Technology Industry Association \(ATIA\)](http://www.atia.org/)

### **Normes et législation**

#### **Normes**

La section 508 des normes du règlement Federal Acquisition Regulation (FAR) a été créée par l'Access Board des États-Unis afin de promouvoir l'accès aux technologies de communication et d'information (TIC) des personnes souffrant de handicaps physiques, sensoriels ou cognitifs. Les normes contiennent des critères techniques spécifiques à différents types de technologies, ainsi que des exigences de performance axées sur les capacités fonctionnelles des produits couverts. Des critères spécifiques concernent les applications logicielles et les systèmes d'exploitation, les informations et les applications basées sur le Web, les ordinateurs, les produits de télécommunications, la vidéo et les multimédias et les produits fermés autonomes.

#### **Mandat 376 – EN 301 549**

La norme EN 301 549 a été créée par l'Union européenne dans le mandat 376 pour servir de base à un outil en ligne destiné à l'acquisition publique de produits TIC. La norme spécifie les exigences d'accessibilité

fonctionnelle applicables aux produits et services TIC, ainsi qu'une description des procédures d'essais et une méthodologie d'évaluation de chaque exigence d'accessibilité.

#### <span id="page-44-0"></span>**Recommandations d'accessibilité aux contenus Web (WCAG)**

Les recommandations d'accessibilité aux contenus Web (WCAG) issues de l'Initiative d'accessibilité au Web (WAI) de W3C aident les concepteurs et les développeurs Web à créer des sites qui répondent de manière plus adaptée aux besoins des personnes handicapées ou souffrant de restrictions liées à l'âge. Les recommandations WCAG permettent de faire progresser l'accessibilité dans l'ensemble des contenus Web (texte, images, audio et vidéo) et des applications Web. Les recommandations WCAG peuvent être testées avec précision, elles sont faciles à comprendre et à utiliser et laissent aux développeurs Web la flexibilité nécessaire à l'innovation. La version WCAG 2.0 a également a été agréée sous la référence [ISO/CEI](http://www.iso.org/iso/iso_catalogue/catalogue_tc/catalogue_detail.htm?csnumber=58625/)  [40500:2012.](http://www.iso.org/iso/iso_catalogue/catalogue_tc/catalogue_detail.htm?csnumber=58625/)

Les recommandations WCAG traitent spécifiquement des obstacles empêchant un accès au Web, rencontrés par les personnes souffrant de handicaps visuels, auditifs, physiques, cognitifs et neurologiques et par les utilisateurs Web plus âgés ayant des besoins d'accessibilité. WCAG 2.0 précise les caractéristiques du contenu accessible :

- Perceptible (par exemple, en proposant des alternatives de textes pour les images, des légendes pour les éléments audio, une adaptabilité de la présentation et un contraste de couleur)
- Utilisable (en proposant un accès par clavier, un contraste de couleur, une temporisation à la saisie, l'absence de préhension et la navigabilité)
- **Compréhensible** (en proposant une lisibilité, une prévisibilité et une assistance à la saisie)
- Robuste (par exemple, en proposant une compatibilité avec les technologies d'assistance)

### **Législation et réglementations**

L'accessibilité de l'informatique et des informations a acquis une importance croissante en matière de législation. Cette section fournit des liens vers des informations sur les principales normes, réglementations et législations.

- [États-Unis](http://www8.hp.com/us/en/hp-information/accessibility-aging/legislation-regulation.html#united-states)
- **[Canada](http://www8.hp.com/us/en/hp-information/accessibility-aging/legislation-regulation.html#canada)**
- **[Europe](http://www8.hp.com/us/en/hp-information/accessibility-aging/legislation-regulation.html#europe)**
- [Royaume-Uni](http://www8.hp.com/us/en/hp-information/accessibility-aging/legislation-regulation.html#united-kingdom)
- **[Australie](http://www8.hp.com/us/en/hp-information/accessibility-aging/legislation-regulation.html#australia)**
- [Dans le monde entier](http://www8.hp.com/us/en/hp-information/accessibility-aging/legislation-regulation.html#worldwide)

#### **États-Unis**

La section 508 de la loi sur la réadaptation des personnes handicapées (Rehabilitation Act) indique que les organismes doivent identifier les normes applicables aux TIC, doivent effectuer des études de marché pour déterminer la disponibilité des produits et services accessibles et documenter de leurs études de marché. Les ressources suivantes fournissent une assistance pour répondre aux exigences de l'Article 508 :

- [www.section508.gov](https://www.section508.gov/)
- [Acheter l'accessibilité](https://buyaccessible.gov)

<span id="page-45-0"></span>L'Accès Board des États-Unis met actuellement à jour les normes de l'Article 508. Cette démarche traite des nouvelles technologies et d'autres domaines où les normes doivent être modifiées. Pour plus d'informations, reportez-vous à la section [Actualisation Article 508](http://www.access-board.gov/guidelines-and-standards/communications-and-it/about-the-ict-refresh)

L'Article 255 de la loi sur les télécommunications exige que les produits et les services soient accessibles aux personnes handicapées. Les réglementations FCC concernent l'ensemble des équipements matériels et logiciels du réseau téléphonique et des équipements de télécommunications utilisés à domicile ou au bureau. Ces équipements comprennent également les téléphones, les combinés sans fil, les télécopieurs, les répondeurs et les pageurs. Les réglementations FCC concernent également les services de télécommunications fondamentaux et spécifiques, y compris les appels téléphoniques réguliers, la mise en attente d'appels, la numérotation rapide, le transfert d'appels, l'assistance d'annuaire assurée par ordinateur, la surveillance des appels, l identification de l'appelant, le dépistage d'appels et la numérotation répétée, ainsi que les systèmes de messagerie vocale et de réponse vocale interactive qui fournissent aux appelants des menus de choix. Pour plus d'informations, reportez-vous à la section [Informations Federal](http://www.fcc.gov/guides/telecommunications-access-people-disabilities) [Communication Commission Article 255](http://www.fcc.gov/guides/telecommunications-access-people-disabilities)

#### **Communications du 21ème siècle et Loi sur l'accessibilité vidéo (CVAA)**

La loi CVAA actualise la loi fédérale sur les communications afin de renforcer l'accès des personnes handicapées aux moyens de communications modernes, en mettant à jour les lois relatives à l'accessibilité adoptées dans les années 1980 et 1990 afin d'inclure les nouvelles innovations mobiles, à large bande et numériques. Les réglementations sont appliquées par la FCC et documentées sous la référence 47 CFR Partie 14 et Partie 79.

[Guide FCC sur la CVAA](https://www.fcc.gov/consumers/guides/21st-century-communications-and-video-accessibility-act-cvaa)

Autres lois et initiatives américaines

● [Americans with Disabilities Act \(ADA\), Telecommunications Act, Rehabilitation Act et autres](http://www.ada.gov/cguide.htm)

#### **Canada**

La Loi relative à l'accessibilité des personnes handicapées de l'Ontario a été établie pour développer et mettre en œuvre les normes d'accessibilité afin de rendre les biens, services et installations accessibles aux personnes handicapées de l'Ontario et de promouvoir l'implication des personnes handicapées dans l'élaboration des normes d'accessibilité. La première norme de la Loi LAPHO concerne la norme de service à la clientèle ; cependant, des normes relatives au transport, à l'emploi, à l'Information et à la communication sont également en cours d'élaboration. La Loi LAPHO s'applique au gouvernement de l'Ontario, à l'Assemblée législative, à toute organisation du secteur public désignée, ainsi qu'à toute autre personne ou organisation qui fournit des biens, des services ou des installations au public ou à d'autres tiers et qui compte au moins un employé en Ontario ; les mesures d'accessibilité doivent être mises en œuvre au plus tard le 1er janvier 2025. Pour de plus amples renseignements, reportez-vous à la section Loi relative à l'accessibilité des personnes [handicapées de l'Ontario \(LAPHO\) .](http://www8.hp.com/ca/en/hp-information/accessibility-aging/canadaaoda.html)

#### **Europe**

Le mandat UE 376 ETSI Rapport technique ETSI DTR 102 612 : « Facteurs humains (HF) ; Exigences européennes d'accessibilité pour les marchés publics de produits et de services dans le domaine des TIC (Mandat de la Commission européenne M 376, Phase 1) » a été publié.

Contexte : Les trois organismes de normalisation européenne ont mis en place deux équipes de projet parallèles pour effectuer la mission indiquée dans la Commission européenne « Mandat 376 CEN, CENELEC et ETSI, à l'appui des exigences d'accessibilité pour les marchés publics de produits et services dans le domaine des TIC ».

<span id="page-46-0"></span>Le groupe de travail sur les facteurs humains ETSI TC STF 333 a élaboré ETSI DTR 102 612. Vous pouvez trouver des informations supplémentaires sur le travail effectué par STF333 (par ex., termes de référence, spécification des tâches de travail détaillées, programme de travail, brouillons précédents, liste des commentaires reçus et prise de contact avec le groupe de travail) dans la section [Groupe de travail spécial SFT](https://portal.etsi.org/home.aspx)  [333](https://portal.etsi.org/home.aspx).

Les parties relatives à l'évaluation des systèmes de contrôle et de conformité appropriés ont été prises en charge dans le cadre d'un projet parallèle, détaillé dans le CEN BT/WG185/PT. Pour plus d'informations, rendez-vous sur le site Web de l'équipe projet CEN. Les deux projets sont intimement liés.

- [Équipe projet CEN](http://www.econformance.eu)
- [Mandat de la Commission européenne pour l'accessibilité électronique \(PDF 46KB\)](http://www8.hp.com/us/en/pdf/legislation_eu_mandate_tcm_245_1213903.pdf)
- [La Commission fait profil bas sur l'accessibilité électronique](https://www.euractiv.com/)

#### **Royaume-Uni**

La Loi de 1995 contre la discrimination à l'égard des personnes handicapées (DDA) a été promulguée pour veiller à ce que les sites Web soient accessibles aux utilisateurs aveugles et handicapés du Royaume-Uni.

**[Politiques W3C au Royaume-Uni](http://www.w3.org/WAI/Policy/#UK/)** 

#### **Australie**

Le gouvernement australien a annoncé son intention de mettre en œuvre des [Recommandations](http://www.w3.org/TR/WCAG20/)  [d'accessibilité aux contenus Web 2.0.](http://www.w3.org/TR/WCAG20/)

Tous les sites Web du gouvernement australien exigeront une conformité de niveau A d'ici 2012 et de niveau Double AA d'ici 2015. La nouvelle norme remplace la WCAG 1.0, intégrée en 2000 comme une exigence obligatoire pour les organismes.

#### **Dans le monde entier**

- [JTC1 Groupe de travail spécial sur l'accessibilité \(SWG-A\)](http://www.jtc1access.org/)
- [G3ict : The Global Initiative for Inclusive ICT \(Initiative mondiale pour des TIC favorisant l'inclusion\)](http://g3ict.com/)
- [Législation italienne sur l'accessibilité](http://www.pubbliaccesso.gov.it/english/index.htm)
- [W3C Initiative sur l'accessibilité du Web \(WAI\)](http://www.w3.org/WAI/Policy/)

### **Liens et ressources utiles sur l'accessibilité**

Les organismes suivants peuvent constituer de bonnes ressources d'informations sur les handicaps et les restrictions liées à l'âge.

**REMARQUE :** Cette liste n'est pas exhaustive. Ces organismes sont indiqués uniquement à titre informatif uniquement. HP n'assume aucune responsabilité concernant les informations ou contacts que vous pouvez rencontrer sur Internet. La liste de cette page ne constitue en rien une approbation de HP.

### **Organismes**

- American Association of People with Disabilities (AAPD)
- The Association of Assistive Technology Act Programs (ATAP)
- <span id="page-47-0"></span>● Hearing Loss Association of America (HLAA)
- Information Technology Technical Assistance and Training Center (ITTATC)
- Lighthouse International
- National Association of the Deaf
- National Federation of the Blind
- Rehabilitation Engineering & Assistive Technology Society of North America (RESNA)
- Telecommunications for the Deaf and Hard of Hearing, Inc. (TDI)
- W3C Initiative sur l'accessibilité du Web (WAI)

### **Établissements pédagogiques**

- California State University, Northridge, Center on Disabilities (CSUN)
- **University of Wisconsin Madison, Trace Center**
- University of Minnesota computer accommodations program

### <span id="page-48-0"></span>**Autres ressources sur le handicap**

- ADA (Americans with Disabilities Act) Technical Assistance Program
- **Business & Disability network**
- **EnableMart**
- Forum européen des personnes handicapées
- **Job Accommodation Network**
- Microsoft Enable
- U.S. Department of Justice A Guide to disability rights Laws

### **Liens HP**

[Notre formulaire de contact Web](https://h41268.www4.hp.com/live/index.aspx?qid=11387)

[Manuel HP Sécurité et ergonomie du poste de travail](http://www8.hp.com/us/en/hp-information/ergo/index.html) 

[Ventes du secteur public HP](https://government.hp.com/)

### **Contacter l'assistance**

*<u><b>P* REMARQUE : L'assistance est disponible en anglais uniquement.</u>

- Pour les clients qui sont sourds ou malentendants et qui ont des questions sur l'assistance technique ou l'accessibilité des produits HP :
	- Veuillez utiliser TRS/VRS/WebCapTel pour appeler le (877) 656-7058 du lundi au vendredi, de 6h00 à 21h00, Heure des Rocheuses.
- Pour clients souffrant d'autres handicaps ou de restrictions liées à l'âge et qui ont des questions sur l'assistance technique ou l'accessibilité des produits HP, veuillez choisir l'une des options suivantes :
	- Appelez le (888) 259-5707 du lundi au vendredi, de 6h00 à 21h00, Heure des Rocheuses.
	- Remplissez le Formulaire de contact des personnes handicapées ou souffrant de restrictions liées à [l'âge](https://h41268.www4.hp.com/live/index.aspx?qid=11387).

# <span id="page-49-0"></span>**Index**

#### **A**

Accessibilité [36](#page-41-0) Article 508 des normes d'accessibilité [38](#page-43-0), [39](#page-44-0) assistance clientèle, accessibilité [43](#page-48-0) AT (technologie d'assistance) objectif [36](#page-41-0) recherche [37](#page-42-0)

#### **B**

branchement du cordon d'alimentation [7](#page-12-0)

#### **C**

caractéristiques, modules mémoire [11](#page-16-0) clavier synchronisation sans fil [30](#page-35-0) composants de la partie arrière [3](#page-8-0) conversion en tour [4](#page-9-0)

#### **D**

décharge électrostatique, prévention des dommages [33](#page-38-0) directives d'installation [8](#page-13-0) disque dur installation [16](#page-21-0) retrait [15](#page-20-0) disque dur électronique installation [18](#page-23-0) retrait [18](#page-23-0)

#### **E**

éléments de la partie avant [2](#page-7-0) emplacement de l'ID du produit [3](#page-8-0) emplacement du numéro de série [3](#page-8-0) évaluation des besoins d'accessibilité [37](#page-42-0)

### **F**

fixation de l'ordinateur [5](#page-10-0)

#### **I**

installation disque dur [16](#page-21-0) disque dur électronique [18](#page-23-0) Modules mémoire [11](#page-16-0), [12](#page-17-0) Module WLAN [22](#page-27-0) panneau d'accès à l'ordinateur [10](#page-15-0) pile [26](#page-31-0) verrou de sécurité [6](#page-11-0) instructions d'utilisation de l'ordinateur [34](#page-39-0) instructions relatives à la ventilation [34](#page-39-0) International Association of Accessibility Professionals [37](#page-42-0)

#### **M**

Modules mémoire caractéristiques [11](#page-16-0) installation [11](#page-16-0), [12](#page-17-0) logements [11](#page-16-0) maximum [11](#page-16-0) retrait [12](#page-17-0) Module WLAN installation [22](#page-27-0) retrait [22](#page-27-0)

#### **N**

normes et législation, accessibilité [38](#page-43-0)

**O**

orifices de montage VESA [5](#page-10-0)

#### **P**

panneau d'accès remplacement [10](#page-15-0) retrait [9](#page-14-0) pile installation [26](#page-31-0) retrait [26](#page-31-0) Politique d'assistance HP [36](#page-41-0) préparation au transport [35](#page-40-0)

#### **R**

ressources, accessibilité [41](#page-46-0) retrait disque dur [15](#page-20-0) disque dur électronique [18](#page-23-0) Modules mémoire [12](#page-17-0) Module WLAN [22](#page-27-0) panneau d'accès à l'ordinateur [9](#page-14-0) pile [26](#page-31-0)

#### **S**

souris synchronisation sans fil [30](#page-35-0) synchronisation du clavier et de la souris sans fil [30](#page-35-0)

#### **T**

technologie d'assistance (AT) objectif [36](#page-41-0) recherche [37](#page-42-0)

#### **V**

verrou de sécurité installation [6](#page-11-0)